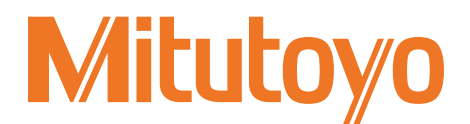

# QM-Height **高性能高さ測定機**

QMH-600A QMH-600B QMH-350A QMH-350B

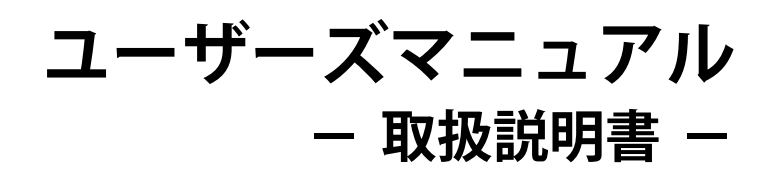

ご使用前に本書をよくお読みのうえ、 正しくお使いください。お読みになった後は、 いつでも見られる所に必ず保管してください。

> No. 99MAF029B2 2017 年 2 月 1 日 発行

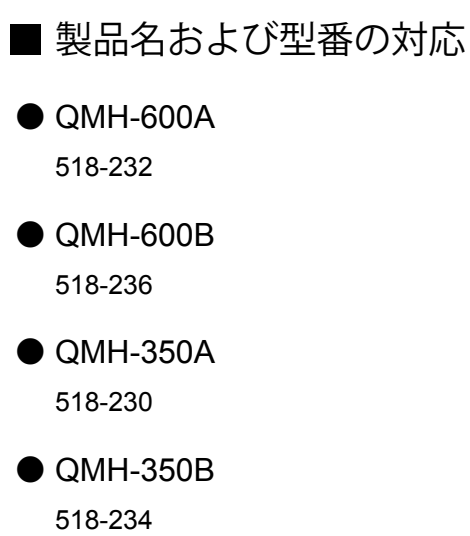

#### ■本書に関するお願いとご注意

- y 本書に記載の使用法に依らない使用により損害が発生した場合には、弊社は一切その責任を負い かねます。
- y 本商品を貸与または譲渡するときは、本書を本商品に添付してください。
- y 本書を紛失または損傷されたときは、すみやかに営業または代理店に連絡してください。
- y 本商品の操作は、本書をよく読んで内容を理解してから行ってください。
- 特に、冒頭の「安全上のご注意」「取り扱い上のご注意」の内容を十分にご理解いただいてから本 商品をお使いください。
- y 本書の内容は 2017 年 2 月現在の情報に基づいています。
- y 本書の内容の一部または全部を転載・複製することは固くお断りいたします。
- 本書に掲載している画面図は、説明の都合上、強調や簡略化、または一部を省略していることが あります。また、機能理解と操作に支障を与えない範囲内で、実際の画面表示と異なることがあ ります。
- 本文中の会社名、団体名、商品名等は、各社、各団体の商標、または登録商標です。 ©2017 Mitutoyo Corporation. All rights reserved.

## <span id="page-2-0"></span>本書で使用されているマーク

本書で使用されているマークは大別すると 2 種類(注意喚起、強制)です。さらに、汎用的に使用さ れるものと特定の内容を示すものがあります。特定の内容を示す場合には、マーク内に具体的な内容 を示す絵が描かれます。

■ 潜在的な危険性に対する注意喚起を示すマークや文字

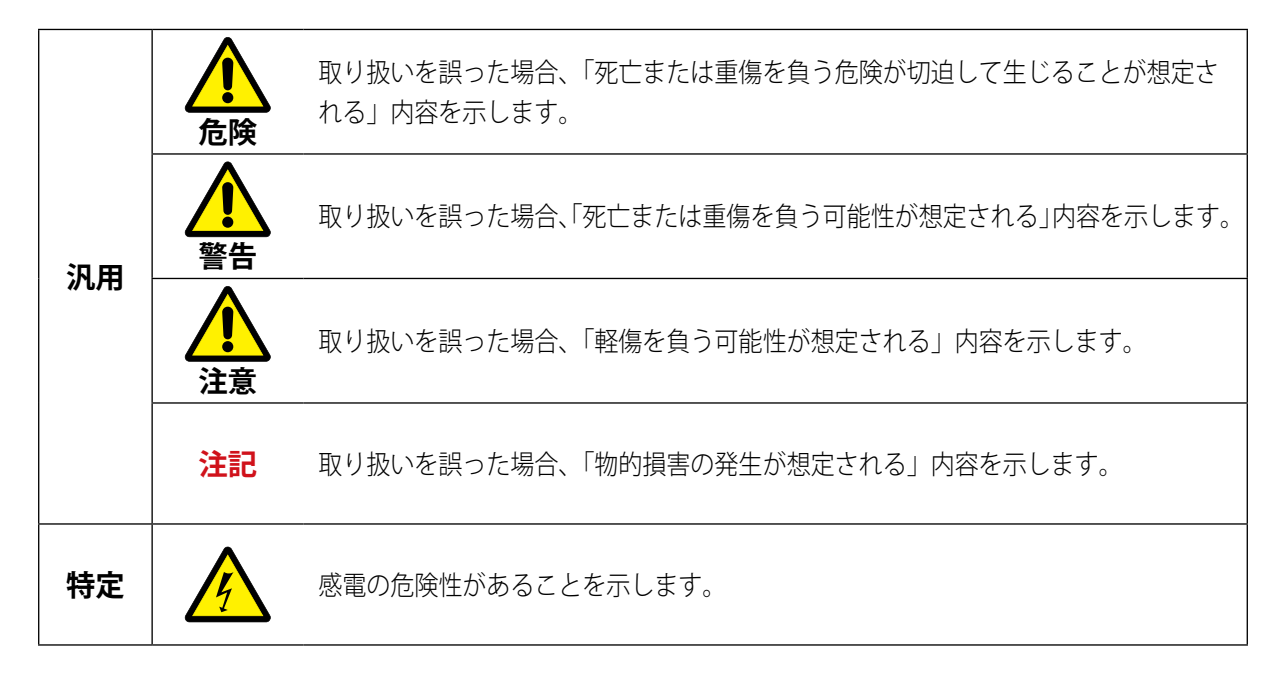

■ 行為の強制を示すマークや文字

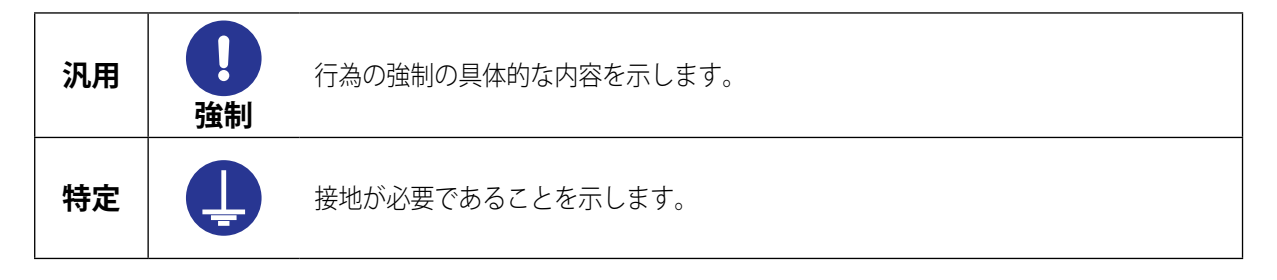

■ 参考情報や参照先を示すマークや文字

Tips 本文に記載されている操作方法や手順を特定の条件に適用する場合の参考情報などを示します。

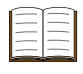

本書または外部マニュアルに、参照するべき情報がある場合は、参照先を示します。 例: ○○の詳細は、 ■ 「2.1 高さを測定する」 (17 ページ)

## <span id="page-3-0"></span>安全上のご注意

ご使用の前に、この「安全上のご注意」をよくお読みのうえ、正しくお使いください。 ここに示した注意事項は、お使いになる人や、他の人への危害、財産への損害を未然に防ぐための内 容を記載していますので、必ずお守りください。

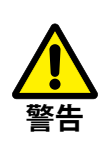

- 本商品を分解・改造しないでください。火災・感電の原因となります。
- 不安定な台の上に機器を設置しないでください。落ちたり、倒れたりしてけがの原因となります。
- 本商品の付近に花瓶、水などの入った容器を置かないでください。機器内部に水などが入った場合、 火災・感電の原因となります。万一、内部に水などが入った場合は、まず電源をオフにし、弊社 までご連絡ください。そのまま使用すると火災・感電の原因となります。
- 周囲に揮発性ガスが発生する恐れのある場所では本商品を使用しないでください。火災の原因と なります。

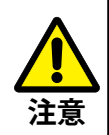

- 電気ペンで記入するなど、本商品に外部から電圧を加えないでください。故障の原因となります。
- 長期間使用しないときは、本商品から電池を取り外して保管してください。電池の液漏れにより 本商品が破損するおそれがあります。
- 電池は必ず LR6 (単3形アルカリ電池)または Ni-MH (単3形ニッケル水素電池)を使用してく ださい。また、電池の取扱いについては、使用する電池の指示に従ってください。
- 付属品の電池については、充電したり分解したりするなど、ショートのおそれがあることはしな いでください。

## <span id="page-4-0"></span>取り扱い上のご注意

■本商品の用途や取り扱いについて

#### ● 本商品は測定機です。

本商品を測定以外の目的に使用しないでください。

#### ● 精密機器です。

取り扱いには充分注意してください。操作にあたり各部に衝撃を加えたり、無理な力がかからないよ うに充分注意してください。

#### ■設置環境

下記の場所で本商品をご使用ください。

- 塵や埃の少ない場所
- 振動の少ない場所
- 周囲温度は 0℃~40℃ (精密な測定を行うときは 20℃近くで、温度変化が少ない場所)
- 湿度の低い場所
- y 定盤上に設置

次のような場所での使用は避けてください。

- 切削油や水などの影響を直接受ける場所
- 直射日光、熱風、冷風の当たる場所
- 溶接機や放電加工機など、電磁ノイズを発生する機器がある場所

### ■ お手入れについて

- 本体、ベース、プローブの汚れは、繊維の抜けない布か紙に中性洗剤をしみ込ませて拭いてくだ さい。シンナーなどの有機溶剤は使用しないでください。
- y 塵や埃が付着しないように使用後は付属の製品カバーを本体にかけておくことをおすすめします。

#### 電源

- y 使用後は電源を必ずオフにしてください。
- AC アダプター(オプション)を使用するときは、大電流が流れている電源(工作機械や大型の CNC 制御測定機など)とは別の電源に接続してください。

### <span id="page-5-0"></span>電磁両立性について

本商品は、欧州 EMC 指令に適合していますが、この要求を超える電磁妨害に対しては保証外となり、 適切な対策が必要となります。

本商品は工業用製品です。住宅環境での使用は意図しておりません。住宅環境で使用すると、他の機 器に対して電磁妨害が発生する可能性があります。その場合には電磁妨害に対する適切な対策が必要 となります。

### 輸出および非居住者への技術提供にあたってのご注意

本商品は、「外国為替及び外国貿易法の輸出貿易管理令別表第 1 若しくは外国為替令別表に定める 16 の項」によるキャッチオール規制貨物・キャッチオール規制技術(プログラムを含む)です。

本商品の輸出および日本国非居住者への技術提供にあたっては、経済産業省の許可が必要になる場合 があります。

また、本製品に機能を追加するためにオプションの追加や改造を行った場合、「外国為替及び外国貿 易法の輸出貿易管理令別表第 1 若しくは外国為替令別表に定める 1 から 15 の項」によるリスト規制 貨物、リスト規制技術(プログラムを含む)に該当となることがあります。その場合の本製品の輸出 および日本国非居住者への技術提供にあたっては、経済産業省の許可が必要になります。事前に弊社 にご相談ください。

### EU (欧州) 諸国への輸出に関するご注意

EU 加盟国へ本商品を輸出される際は、英文の取扱説明書 ・EU 適合宣言書(場合によっては輸出国公 用語の取扱説明書 ・EU 適合宣言書)が必要となる場合があります。詳細につきましては弊社にご相談 ください。

## 分別処理を行っている **EU**(欧州)諸国で電気・電子機器の 廃棄をする際のご注意

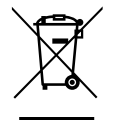

製品または包装に記されたこのシンボルマークは、EU 諸国の規制である廃電気電子機器指令 (WEEE 指令)に基づくもので、本商品を廃棄する時に一般家庭ゴミと一緒に捨てないように するためのものです。

土壌に埋め立てする量を減らし環境への影響を低減するために、商品の再利用とリサイクルに ご協力ください。

本商品の廃棄方法については、お買い上げになった小売店や代理店にお問い合わせください。

### <span id="page-6-0"></span>保証

本商品は、厳重な品質管理のもとで製造されていますが、お客様の正常な使用状態において、万一お 買い上げの日から 1 年以内に故障した場合には、無償で修理させていただきます。お求めの代理店、 または弊社営業へご連絡ください。ただし、本保証は、ミツトヨ・ソフトウェア・エンドユーザ・ラ イセンス契約書の規定に影響を与えないものとします。

次のような場合には、保証期間内でも有償修理となります。

- 使用による通常の損耗によって生じた故障および損傷。
- y メンテナンス上、修理上や取り扱い上の誤り、および不当な改造による故障および損傷。
- y お買い上げ後の移動、落下や輸送による故障および損傷。
- y 火災、塩害、ガス害、異常電圧、雷サージおよび天災地変などによる故障および損傷。
- y ミツトヨによって指定または許可されているハードウェアやソフトウェア以外のハードウェアや ソフトウェアと組み合わせて使用したことによる故障および損傷。
- y 高度に危険な活動に使用したことによる故障および損傷。

本保証は日本国内において適切に設置され、本書に記載される指示に従って操作されている場合にの み有効です。

本保証に規定される場合を除き、適用される法によって許される最大の範囲で、あらゆる性質の、す べての明示的・黙示的な条件、表明および保証(商品性に関する保証、特定の目的への適合性の保証、 非侵害の保証または取引過程、使用又は取引実務から生じる保証を含みますが、これらに限定されま せん)は、排除されます。

お客様は、お客様が意図された結果を実現するために本商品を選択したことによって生ずるすべての 結果についての全責任を引き受けるものとします。

## <span id="page-7-0"></span>免責

ミツトヨ、その関連会社およびそのサプライヤーは、いかなる場合においても、収益の損失、利益の 損失、データの損失、または本商品の使用や使用不能によって生じた特別損害、直接損害、間接損害、 派生的損害、付随的損害、または懲罰的損害について、原因および責任理論の如何にかかわらず、た とえミツトヨ、その関連会社またはそのサプライヤーが当該損害の可能性について通知を受けていた 場合であっても、責任を負いません。

前記にもかかわらず、ミツトヨが、お客様による本商品の使用によって生じた損害または損失に対し て責任があると判断された場合でも、いかなる場合においても、ミツトヨ、その関連会社およびその サプライヤーのお客様に対する責任は、契約に基づくと、(過失を含む)不法行為とを問わず、本商 品に対してお客様が支払った金額を超えないものとします。

国、州、または管轄地によっては、派生的損害または付随的損害に対する責任の排除または制限を認 めていない場合があります。そのような国、州、または管轄地におけるミツトヨの責任は、法に認め られる最大の範囲内で排除または制限されるものとします。

## <span id="page-8-0"></span>本書について

### ■本書の位置付け、ドキュメントマップ

本書は本商品の使用方法や、使用時に困ったときの対処方法などについて説明しています。 本書の他に、設置関連と操作早見表関連のマニュアルがあります。

#### ● 操作関連

ユーザーズマニュアル(本書)

● 設置関連

セットアップマニュアル

● 操作早見表関連

補助マニュアル

### ■本書の対象読者と目的

#### ● 対象読者

高性能高さ測定機を初めてご使用になる方を対象にしています。 PC および Windows の基本的な操作をご理解いただいていることを前提とします。 また、図面を読んで指示を理解できることを前提とします。

● 目的

本商品を安全に正しくお使いいただくために、本書の内容をよくお読みください。読み終わったあと も、本書を本商品とともに大切に保管してください。

本書は、高性能高さ測定機を使った基本的な測定方法や用途に応じた使用方法についてご理解いただ くことを目的としています。

## 目次

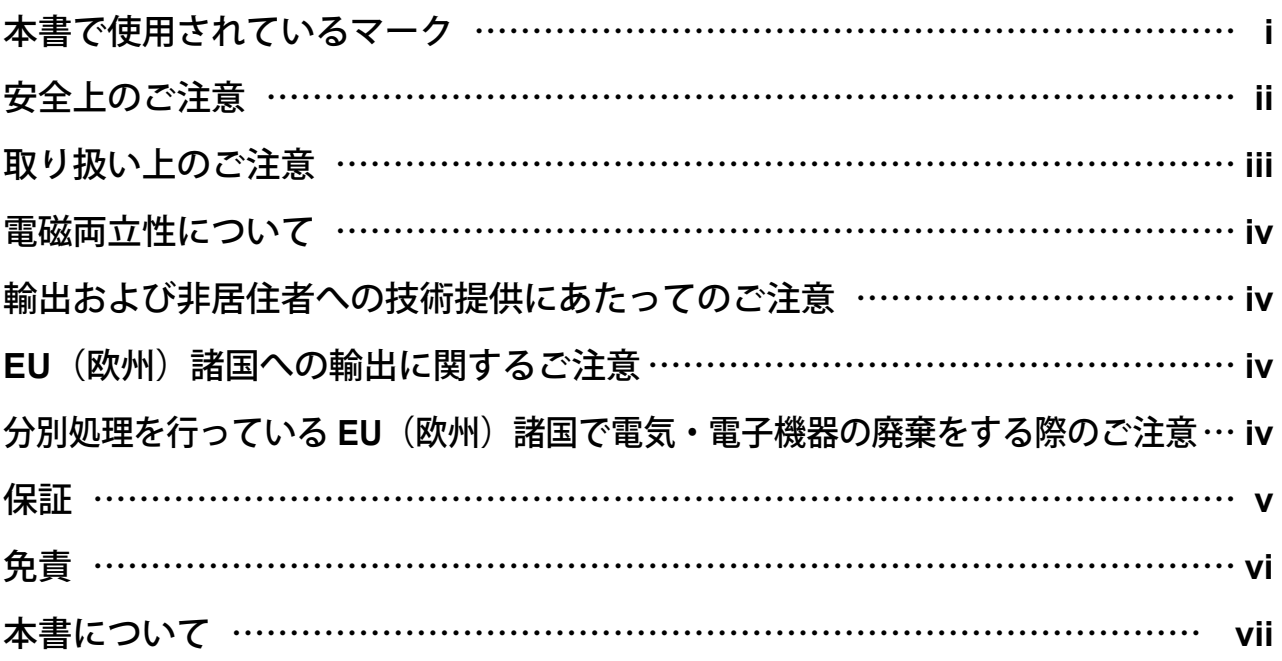

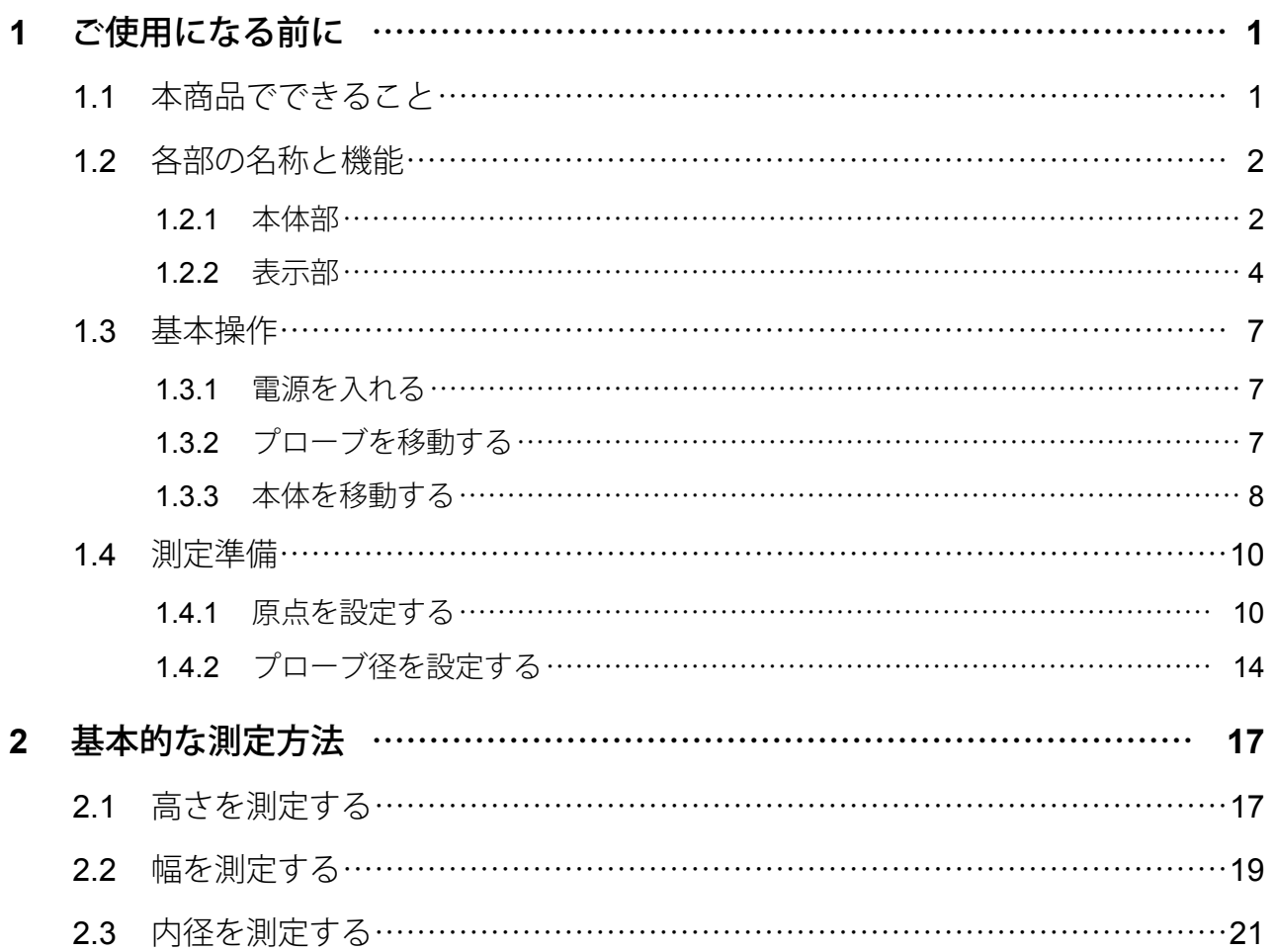

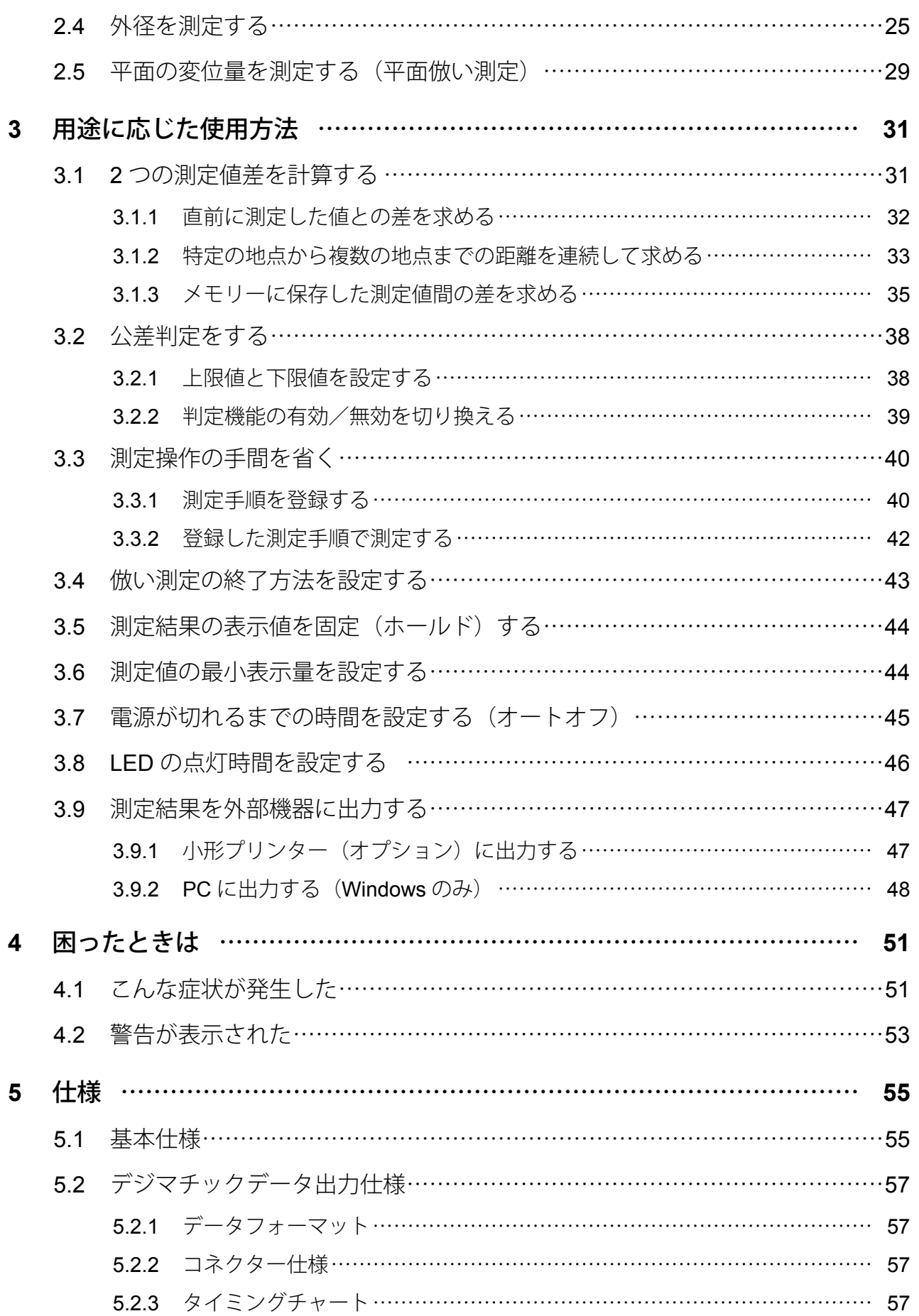

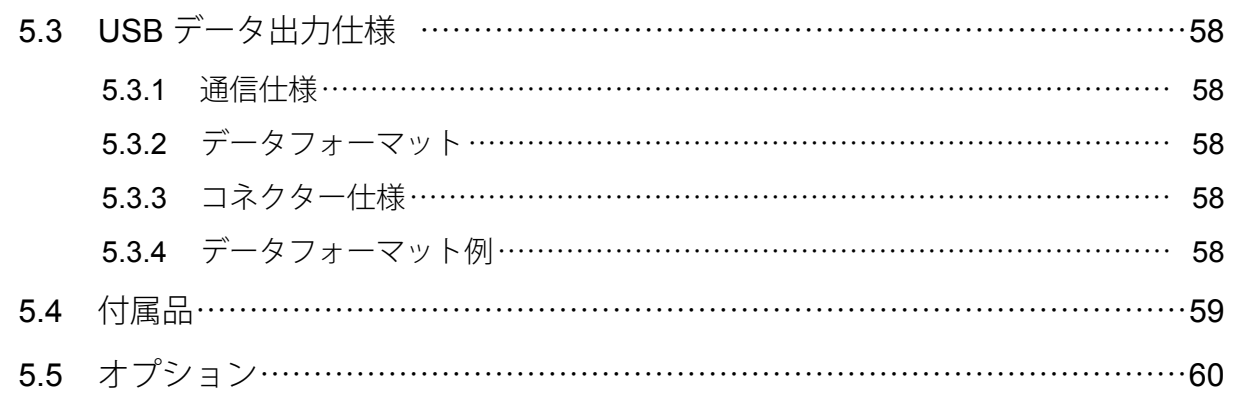

### 営業の窓口

### サービスの窓口

### 改訂履歴

# <span id="page-12-0"></span>**1** ご使用になる前に

本商品の特長、本体各部の名称や機能、基本的な操作方法、測定前に必要な設定を説明します。

## **1.1** 本商品でできること

本商品は、プローブと呼ばれる測定値の検出部を測りたい地点まで動かし、その移動距離(高さ)を 求める測定機です。プローブの移動距離で測定値を計測するため、高さだけでなく穴の内径や軸の外 径なども測定できます。

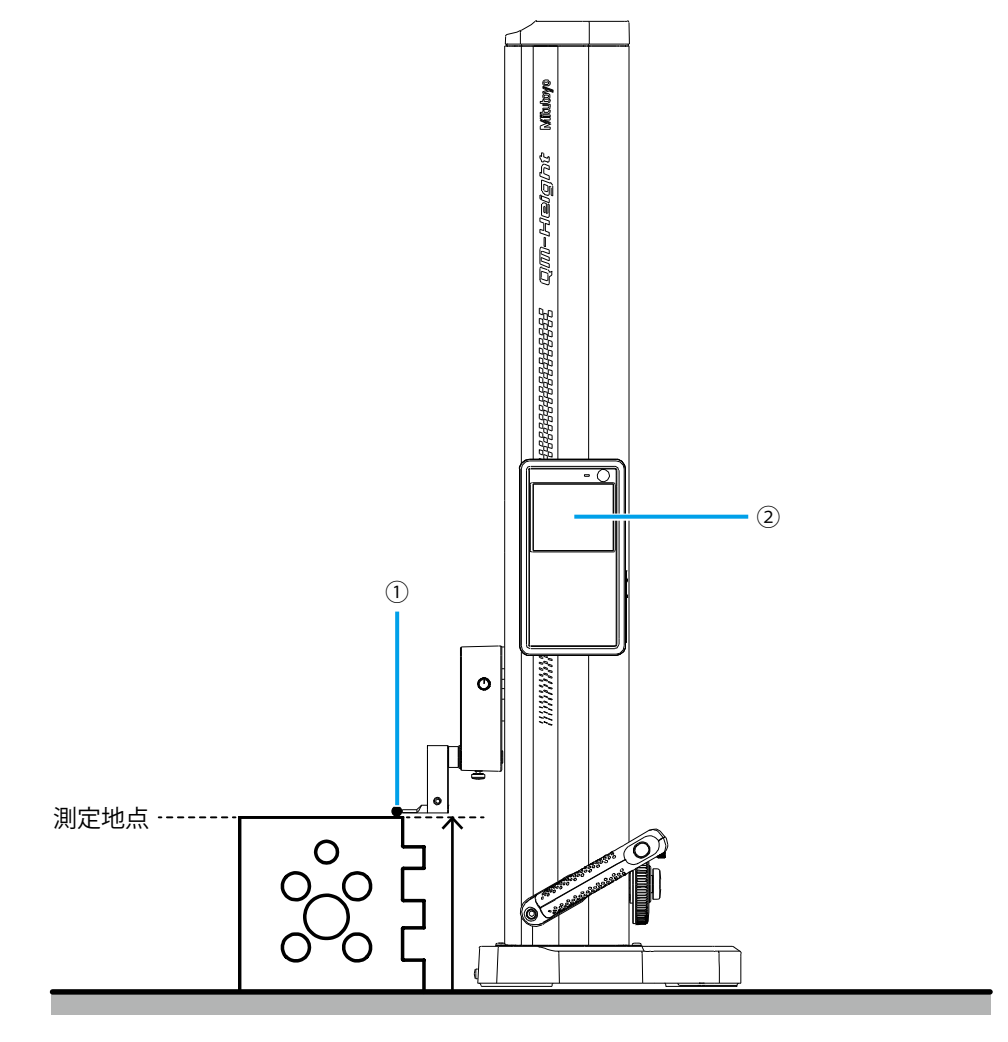

プローブを測りたい地点まで動かし(①)、そのときに表示される測定値を読み取る(②)

## <span id="page-13-0"></span>**1.2** 各部の名称と機能

### 1.2.1 本体部

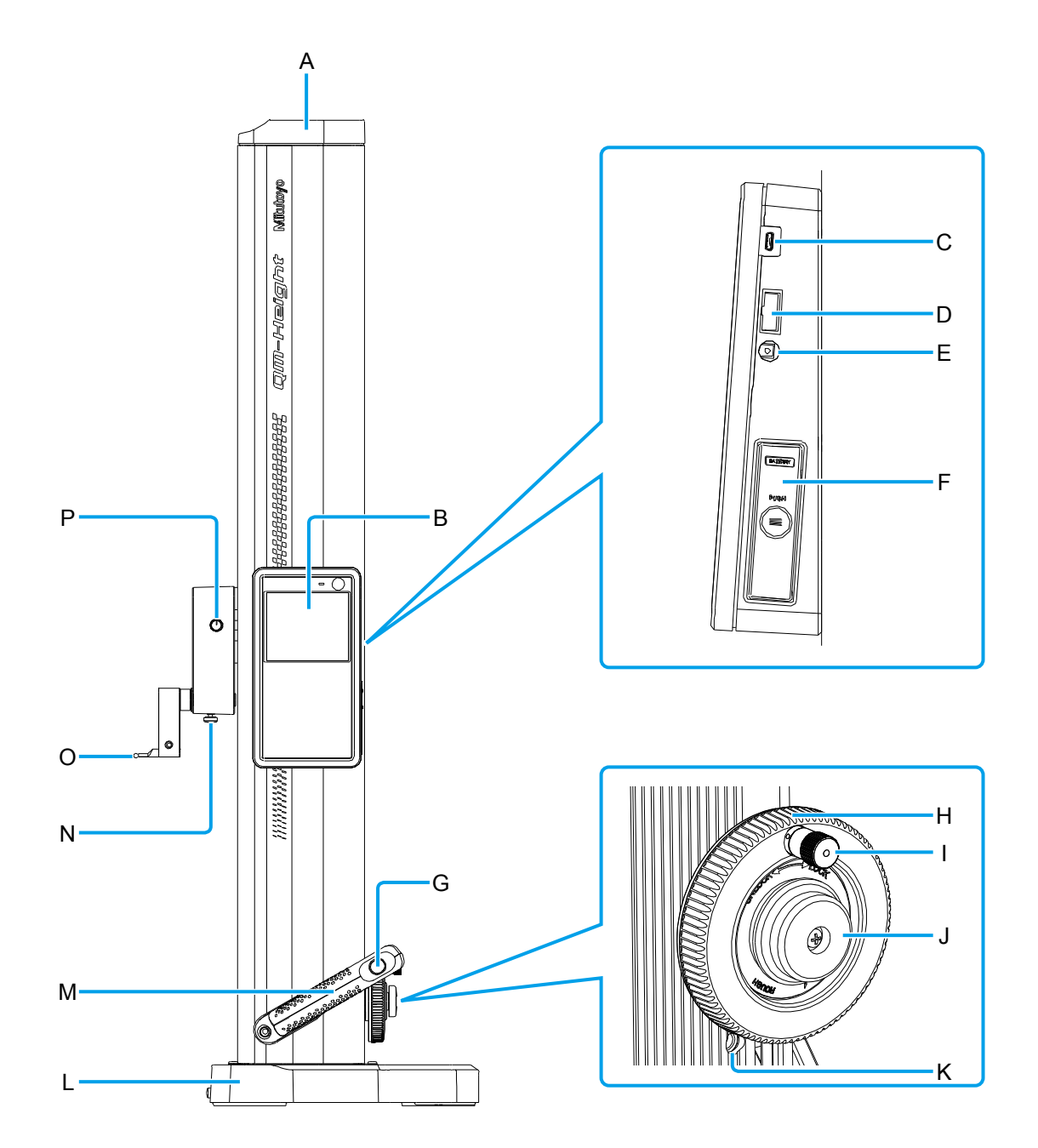

A ヘッドカバー インストラン B 表示部

- C USB マイクロコネクター  $(AB \triangleright t \tau^2 \otimes 2)$ お使いの PC などを USB マイクロケーブル で接続するための差込口です。
- E  $DC$ ジャック<sup>\*1</sup> オプションの AC アダプターを接続するため の差込口です。
- G 浮上用スイッチ(QMH-600B/QMH-350B の み) エア浮上機能により本体を空気で浮上させ るためのスイッチです。
	- **注記** 測定誤差が生じるため、浮上させたま ま測定をしないでください。
- I 微動ツマミ 引き出した状態で回すとプローブをゆっく りと移動できます。
- K 浮上量調整ネジ(QMH-600B/QMH-350B の み) エア浮上機能で使う空気の流量を調整しま す。流量は右に回すと増加、左に回すと減少 します。
- M 移動用グリップ 本体を定盤上で移動するときに握ります。
- O プローブ 測定値を検出する部位です。先端に付いてい る球体を測定ワークに接触させて測定値を 計測します。
- 測定値や各種メッセージを表示します。
- D デジマチック出力コネクター \*1 オプションのデジマチック・ミニプロセッ サー (DP-1VR 等) などを接続するための差 込口です。
- F 電池ケース 電池を入れるケースです。
- H プローブ上下ハンドル 左右に回すとプローブを上下に移動できま す。
- J クランプネジ プローブ上下ハンドルの回転動作を固定し ます。
- L ベース 本体を定盤上に設置するときの接地面です。 また、本体を定盤上で移動するときに握りま す。
- N プローブクランプツマミ 差し込んだプローブが外れないようにツマ ミを回して固定します。
- P クランプツマミ プローブの移動動作を固定します。
- \*1 使用時は付属のケーブルクランプでケーブルを固定しておくことをおすすめします。

### <span id="page-15-0"></span>1.2.2 表示部

### ■ 操作パネル

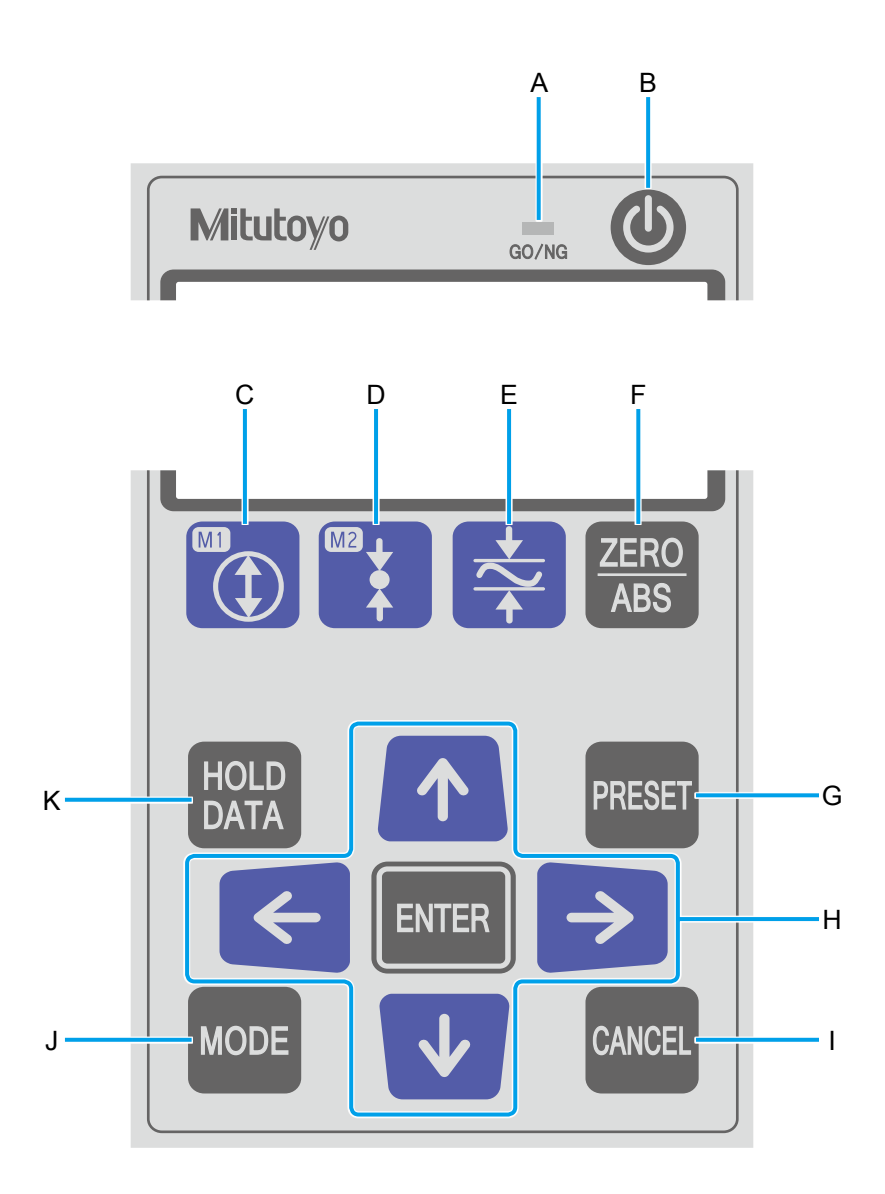

- A 公差判定結果を通知します。
	- Tips 詳細は、 13.2 公差判定をする」 (38 ページ)
- C 内径を測定します。
	- $Tips$  詳細は、 「2.3 内径を測定する」 (21 ページ)
- E 平面の最大値、最小値、および変位量(最大 値-最小値)を測定します。
	- Tips 詳細は、 1 「2.5 平面の変位量を測 定する(平面倣い測定)」(29 ページ)
- 
- B 電源をオン/オフします。
- D 外径を測定します。
	- Tips 詳細は、 1 「2.4 外径を測定する」 (25 ページ)
- F 原点を ABS 設定または INC 設定に切り換え ます。
- G 原点を任意の値に設定します。 <br>
H 数字や設定項目を切り換えます。 Man を押す と操作を確定します。
	- Tips · V を長押しすると計数方向が切 り替わります。プローブを上に移 動するとマイナス方向に、下に移 動するとプラス方向に計数します。 再度長押しすると通常計数に戻り ます。
		- 計数方向を切り替えた場合は、 「1.4.1 原点を設定する」(10 ペー ジ)に従って原点を再設定してく ださい。

- 
- I 操作をキャンセルします。 J 測定値の最小表示量の変更など、用途に応じ た設定をします。
	- Tips 詳細は、 国「3 用途に応じた使用方法」  $(31 \land -\frac{3}{2})$
- K 測定値を固定表示したり、測定結果を外部機 器に出力したりします。
	- Tips 詳細は、 1 「3.5 測定結果の表示値 を固定(ホールド)する」(44 ペー ジ)、 「1.9 測定結果を外部機器に 出力する」(47 ページ)

#### ■ 液晶画面

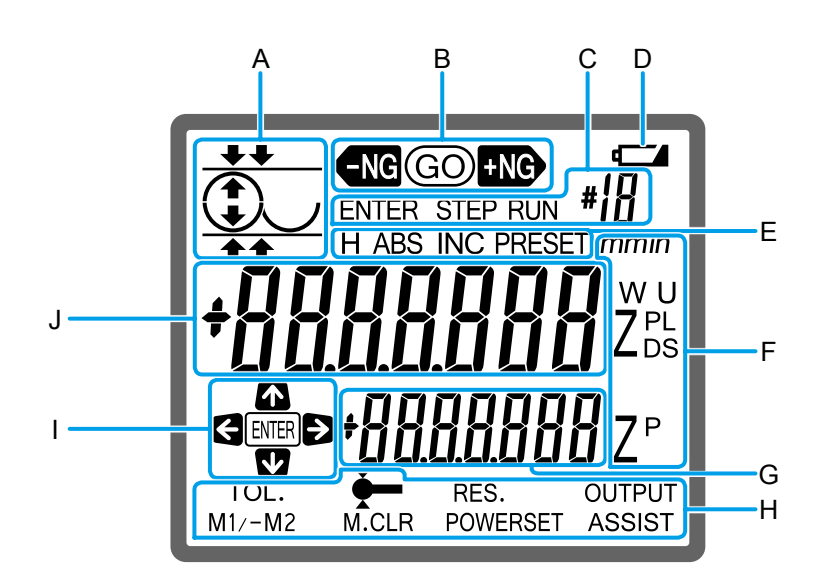

A 操作内容をアイコン表示します。 B 公差判定結果を表示します。

- - Tips 詳細は、 13.2 公差判定をする」 (38 ページ)
- C 測定手順の登録時や登録した測定手順の実 行時に点灯します。
	- Tips 詳細は、 1 「3.3 測定操作の手間を 省く」(40 ページ)
- E 以下の操作時に点灯します。
	- $\cdot$  [H] 測定値を固定(ホールド)表示したとき
	- $\bullet$  [ABS]  $\diagup$  [INC] 原点を ABS 設定または INC 設定に切り換 えたとき
	- $\cdot$  [PRESET] 原点を任意の値に設定するとき
- G 直前に測定した値との差を表示します。
	- Tips 詳細は、 13.12つの測定値差を 計算する」(31 ページ)
- I 操作時に使用できるキーを表示します。 J 測定値を表示します。

D 電池の消耗時に点灯します。

- F 測定時などに点灯する文字列で、意味は以下 のとおりです。
	- $\cdot$  [ZP] 2 つの測定値差
	- $\cdot$  [U]  $\angle$  [L] 公差の上限値/下限値
	- $\bullet$  [ZD] 直径
	- $\cdot$  [ZL] / [ZS] / [W] 最大値/最小値/変位量
	- $\cdot$  [mm] ミリ(単位)
- H | wor を押したときに使用できる設定項目を表 示します。
	- Tips 詳細は、 15「3 用途に応じた使用方法」  $(31 \, \text{N} - \frac{3}{2})$
- - Tips 詳細は、 12 基本的な測定方法」 (17 ページ)

## <span id="page-18-0"></span>**1.3** 基本操作

電源の入れ方、プローブや本体の移動方法について説明します。

### 1.3.1 電源を入れる

液晶画面の右上にある  $\bigcirc$  を押すと電源がオンになります。

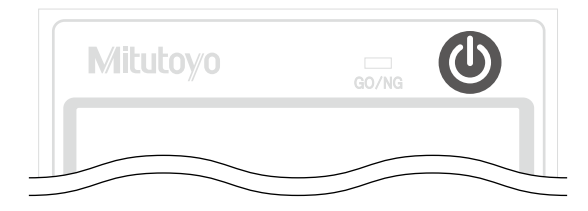

### 1.3.2 プローブを移動する

プローブを上下に移動するときはプローブ上下ハンドルを右または左に回します。定盤や測定ワーク にプローブを接触させるときはゆっくりと移動させてください。微動ツマミを引き出して回すとゆっ くりと移動させることができます。

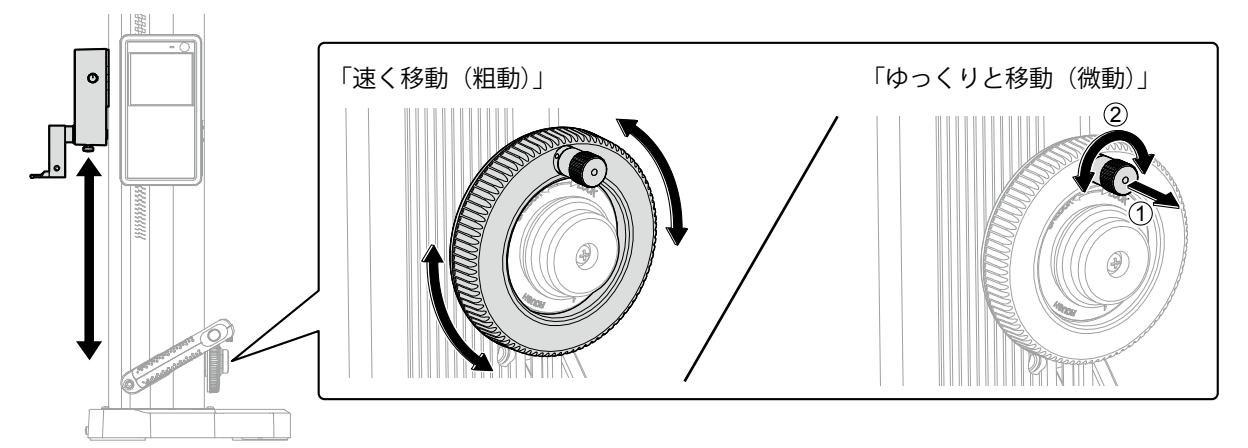

プローブを測定面に接触させ、一定の力で押しつけると、「ピッ」と音が鳴り、その位置の高さが測 定されます。

- **注記** 本商品の性能を損ねるおそれがあるため、プローブ部分を持って移動しないでください。
	- プローブを上下に移動させても表示値が固定されたままの場合は、 を押してください。それで も解決しない場合は、 ■ 「■ 表示値が固定されて測定できないときは」(52ページ)に従って 固定表示を解除してください。

### <span id="page-19-0"></span>1.3.3 本体を移動する

本体を定盤上で移動するときは右手でベース、左手で移動用グリップを握ります。

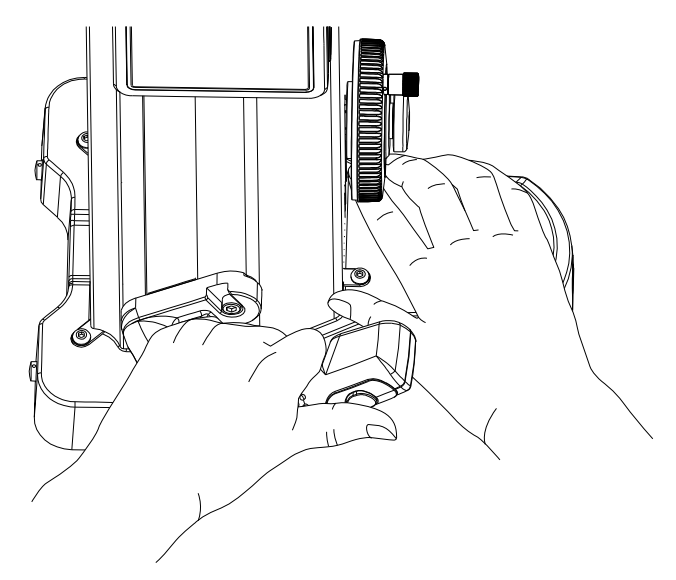

QMH-600B/QMH-350B をお使いの場合は、移動用グリップ先端に付いている浮上用スイッチを押す と本体が空気によって浮上するため、定盤上をスムーズに移動できます。

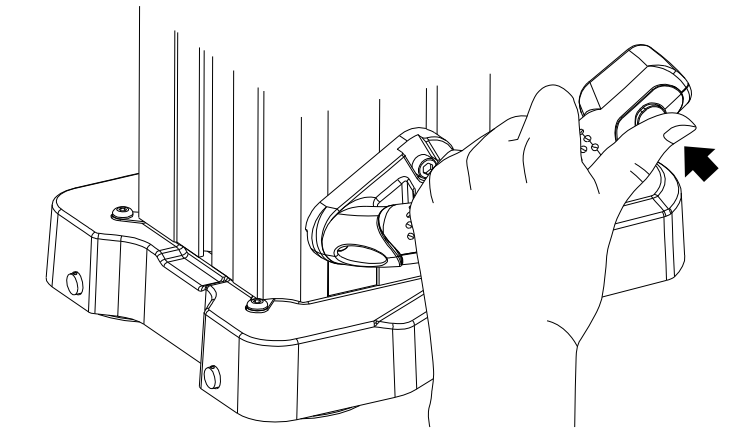

- **注記** ベースや移動用グリップ以外の部分を持って移動しないでください。測定精度や商品に悪影響を及ぼ すことがあります。
- **注記** エア浮上機能をお使いになるときは
	- 測定誤差が生じるため、浮上させたまま測定をしないでください。
	- 定盤の上をきれいにしておいてください。
	- JIS1 級以上の定盤を使用してください。表面に傷や凹凸があると所定の性能が発揮できない場合 があります。
	- 剛性のある定盤を使用してください。自重によるタワミが発生すると浮上しない場合があります。

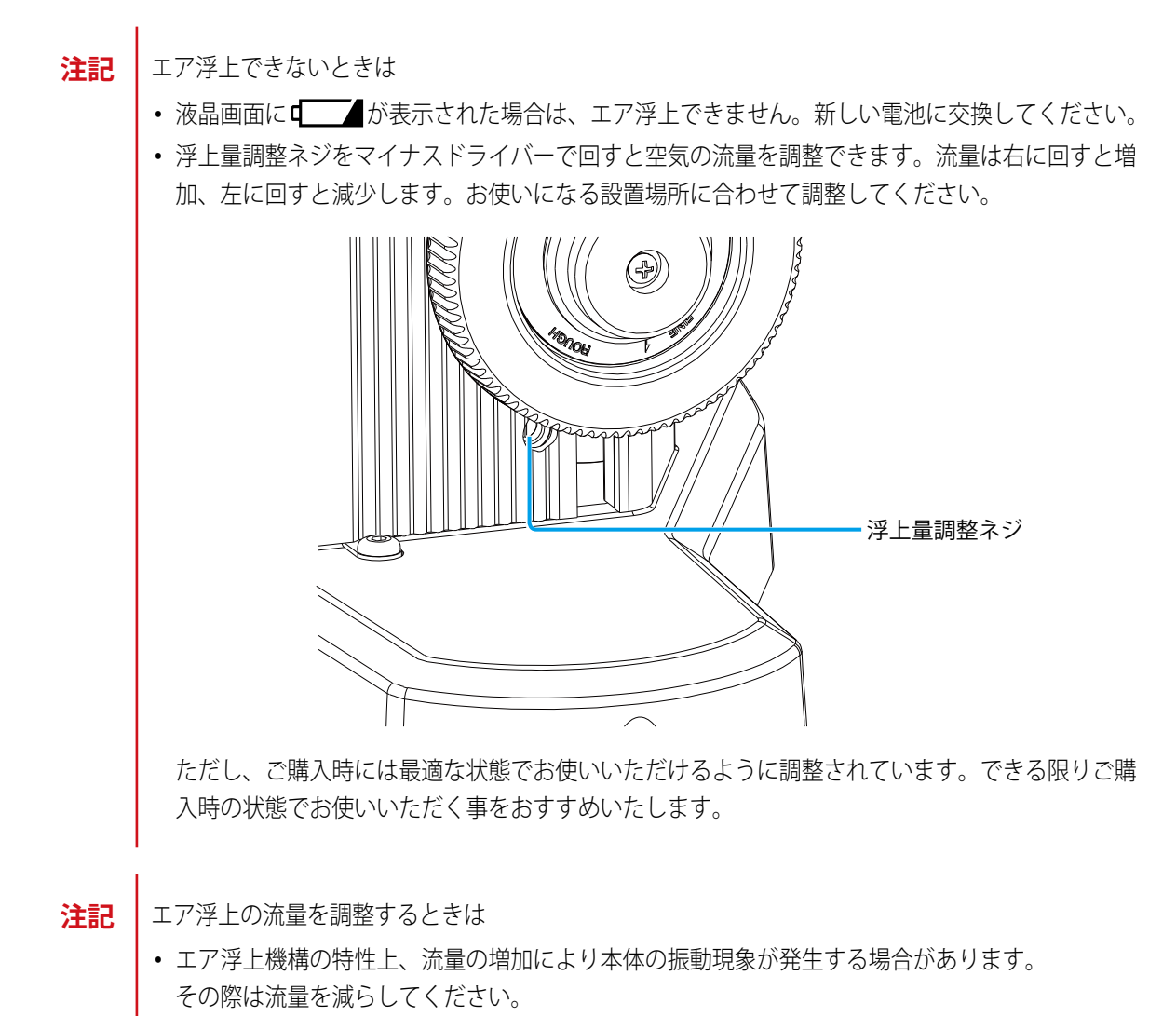

• 流量調整をおこなった場合は、定盤と本体の摩擦が軽くなった事を確認してからご使用ください。

## <span id="page-21-0"></span>**1.4** 測定準備

あらかじめ以下の設定を済ませてから測定操作を開始してください。

- y 原点の設定
- プローブ径の設定

### 1.4.1 原点を設定する

高さを測定する際の原点を設定します。ここで設定する原点からの寸法が、高さの測定値となります。 本商品は ABS 原点と INC 原点の設定に対応しています。用途に応じて使い分けてください。

• ABS 原点

任意の値を原点に設定する方法です。定盤面からの高さを測るときは、定盤面を 0 mm の値とし て原点に設定します。

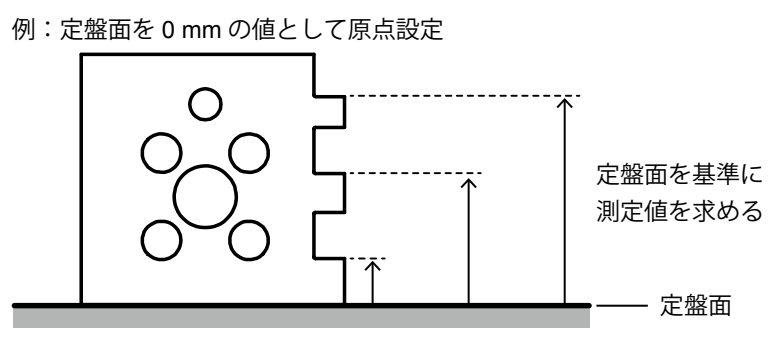

また、定盤面以外を測定の基準にするときは、その地点の値を原点に設定します。

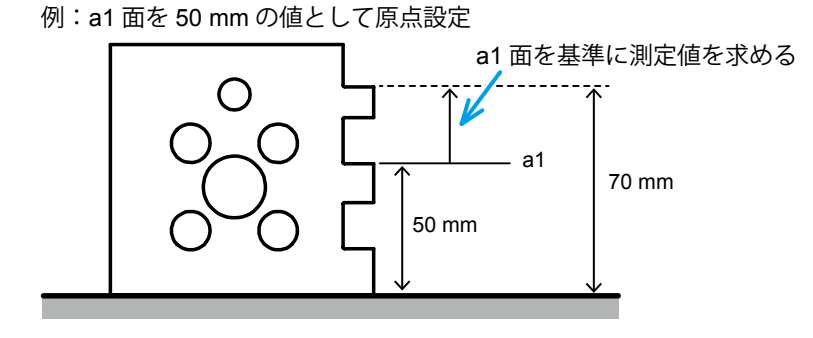

Tips ABS 原点の設定方法は、 ■ 「■ ABS 原点を設定する」(11ページ)

• INC 原点

測定ワークの任意の地点を原点に設定する方法です。指定した地点は測定の基準となり、0 mm の 値が設定されます。

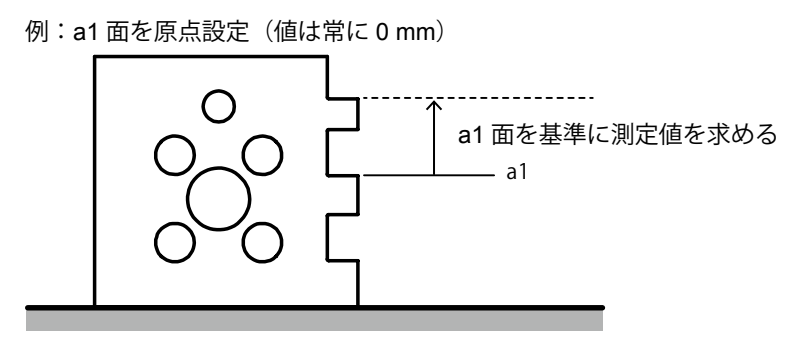

- Tips INC 原点の設定方法は、 「■ INC 原点を設定する」(13ページ)
- ABS 原点を設定する
- 定盤面を原点に設定する
- 1 <del>FRESE</del>T を押す

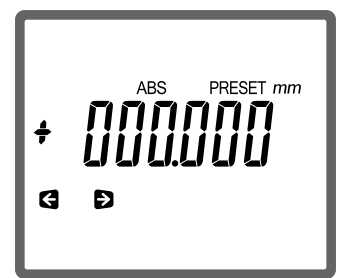

2 液晶画面に [+000.000] の値が表示されていることを確認する 異なる値が表示されている場合は、1 . ↓ 、 ↓ 、 < 、または → を使って [+000.000] の値に設定します。

Tips 設定操作の詳細は、 ■「● 定盤面以外の地点を原点に設定する」(12 ページ)

- **3** 「ピッ」と鳴るまでプローブを定盤にゆっくりと接触させる
	- » 原点の設定が完了

#### ● 定盤面以外の地点を原点に設定する

ここでは例として、25 mm のゲージブロックを使って原点を[+25.000mm]に設定する手順を説明 します。

Tips プローブの代わりにテストインジケーターやダイヤルゲージを使って設定することもできます。

1 <del>FRESE</del>T を押す

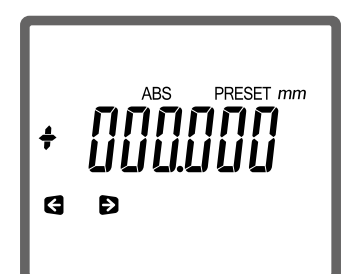

2 → を押して [+] を点滅させる [-] が表示されている場合は、 1 または + を押して [+] を表示させる

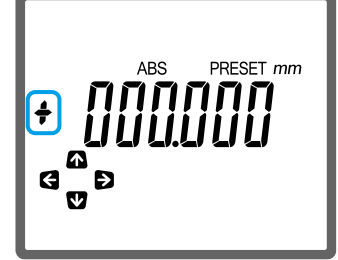

**3 10** の位の値が点滅するまで → を繰り返し押す

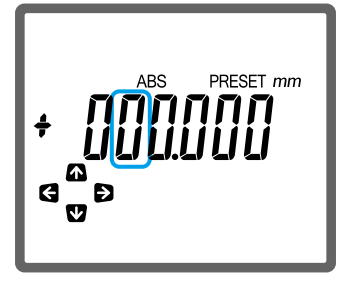

■ 4 ▲ または → を押して [2] を表示させる

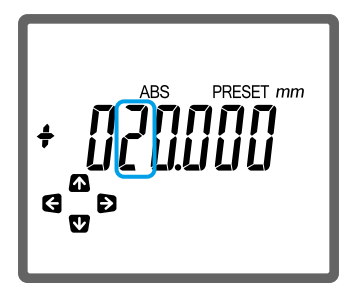

**5** 手順 **<sup>3</sup>** ~ **<sup>4</sup>** と同様の操作で、1 の位に[5]を表示させる

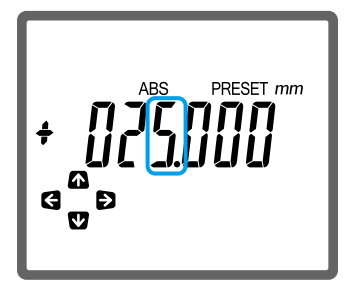

**6** 「ピッ」と鳴るまでプローブを 25 mm のゲージブロックにゆっくりと接触させる

» 原点の設定が完了

Tips テストインジケーターやダイヤルゲージを用いた測定では、スタイラスをゲージブロックに接触させ た後で ENTER を押すと、設定が完了します。

■ INC 原点を設定する

1 <sup>【HRD</sup> を押す

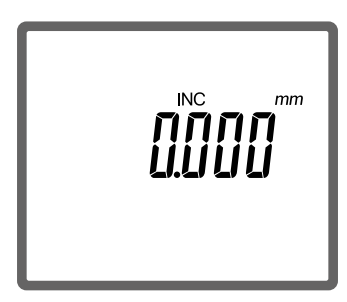

- **2** 「ピッ」と鳴るまでプローブを原点に設定する地点にゆっくりと接触させる
	- » 原点の設定が完了

### <span id="page-25-0"></span>1.4.2 プローブ径を設定する

高さの値はプローブ先端に付いている球体下面の移動距離で計測されます(下記の左図参照)。 一方、球体の上面を接触させて高さを測るときは、球体下面の移動距離に球体の直径が加算されて高 さの値が計測されます(下記の右図参照)。

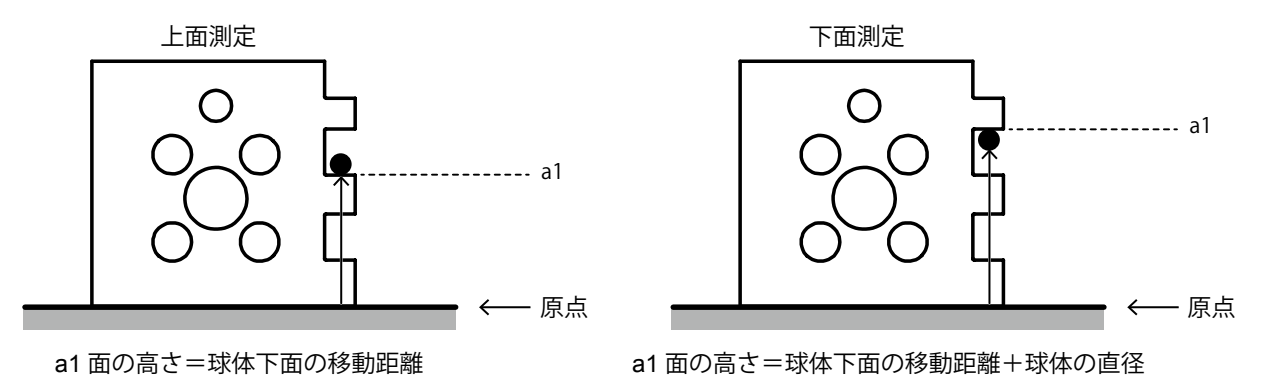

球体の直径は測定した値をあらかじめ設定しておく必要があります。ここでは、付属のボール径補正 ブロックを使って球体の直径を測定する手順を説明します。初めて使用するときやプローブを交換す るときは、この手順を必ず行ってください。

Tips ゲージブロックを使って設定する場合は、20 mm 以上の物を使ってください。

- **1** を押す
	- » 液晶画面の下部に文字列とアイコンが表示
- 2 ま を押して表示アイコンの◆ (プローブ設定)を選ぶ
- 3 **ENTER** を押す
	- » 液晶画面の左上に ◆––––––が表示

**4** ボール径補正ブロックの下記の位置に、「ピッ」と鳴るまでプローブをゆっくりと接触させる

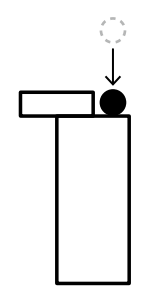

» 液晶画面の左上に ◆ が表示

**5** ボール径補正ブロックの下記の位置に、「ピッ」と鳴るまでプローブをゆっくりと接触させる

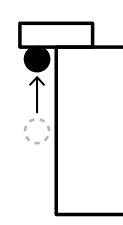

### **6 画を押す**

» プローブ径の設定が完了

- **注記** 球体直径の寸法と、測定した値は必ずしも一致しません。
	- 測定時は球体の直径を演算処理して測定値を表示します。このため、プローブを測定ワークに接 触させて「ピッ」と鳴る瞬間に表示値がとんだように見えることがありますが、故障ではありま せん。

# <span id="page-28-0"></span>**2** 基本的な測定方法

下記の測定ワークを例に、高さ、幅、内径、外径、および平面の変位量の測定方法を説明します。測 定前はあらかじめ原点設定などの測定準備をしてください。

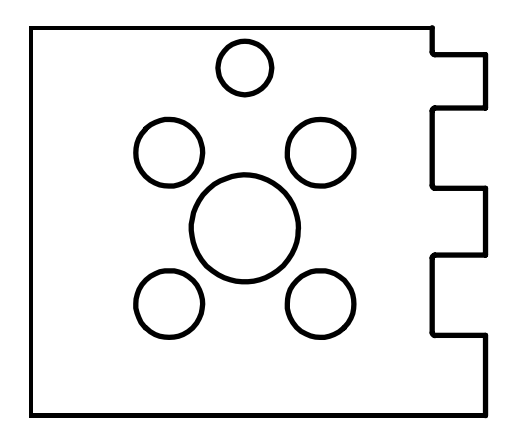

Tips 測定準備の詳細は、 1 「1.4 測定準備」 (10 ページ)

## **2.1** 高さを測定する

高さの測定は、測定ワークの上面位置にプローブを接触させて高さを測る上面測定と、下面位置にプ ローブを接触させて高さを測る下面測定の 2 つに分類されます。ここでは例として、下記 A(85 mm) の上面高さおよび B (115 mm)の下面高さを、定盤面を ABS 原点として測定する手順を説明します。

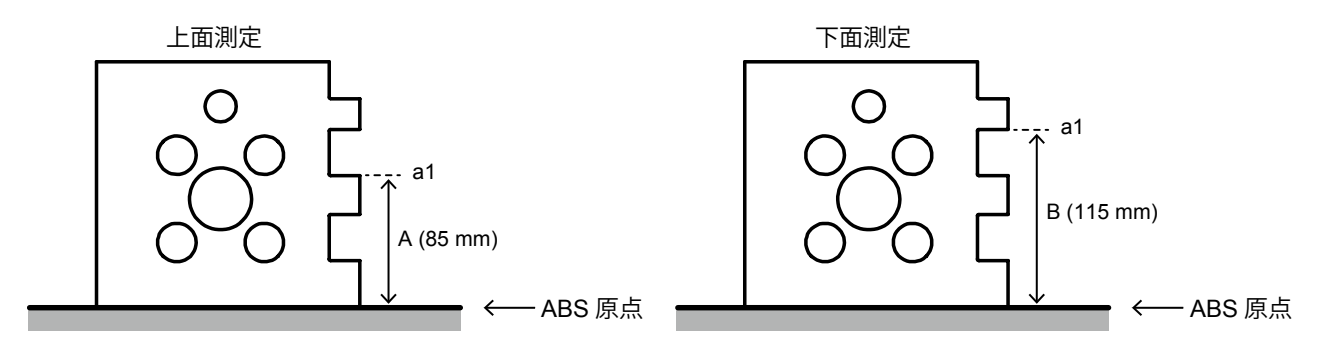

Tips ABS 原点の詳細は、 ■ 「1.4.1 原点を設定する」 (10 ページ)

1 <sup>|</sup> | | | | を長押しして ABS 原点に設定を切り換える

» 液晶画面に[ABS]が表示

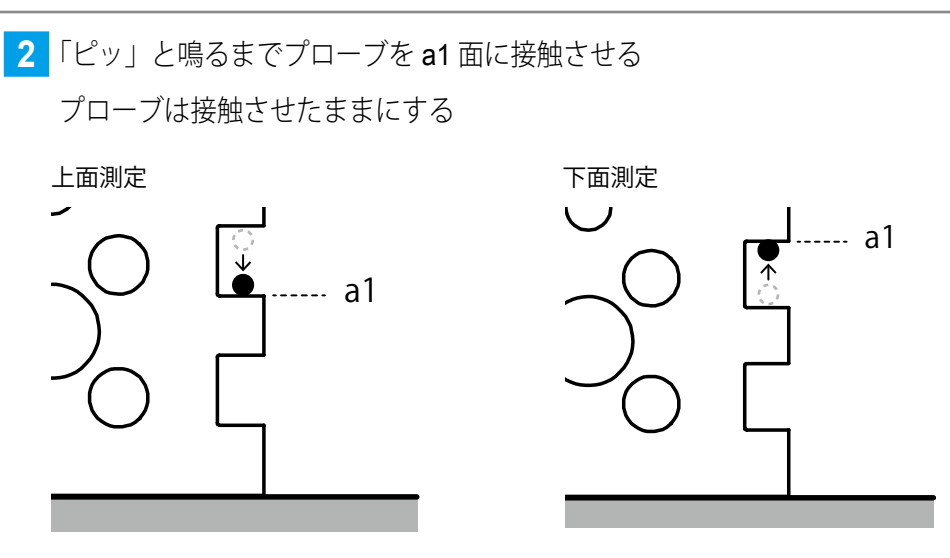

- » 測定が完了し、液晶画面に[H]と測定値が表示
- Tips 外部機器を接続している場合は、測定結果が自動的に出力されます。詳細は、 「3.9 測定結果を 外部機器に出力する」(47 ページ)

**3** 測定値を確認する

上面測定 下面測定

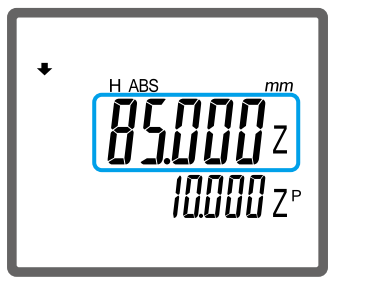

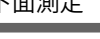

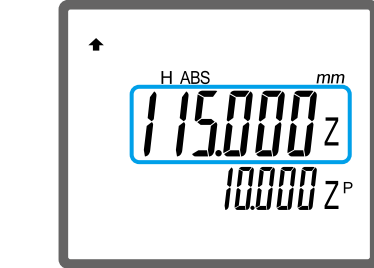

## <span id="page-30-0"></span>**2.2** 幅を測定する

溝や段差の幅を測定します。ここでは例として、下記 A (10 mm) の段差および B (30 mm) の溝幅を、 a1 面を INC 原点として測定する手順を説明します。

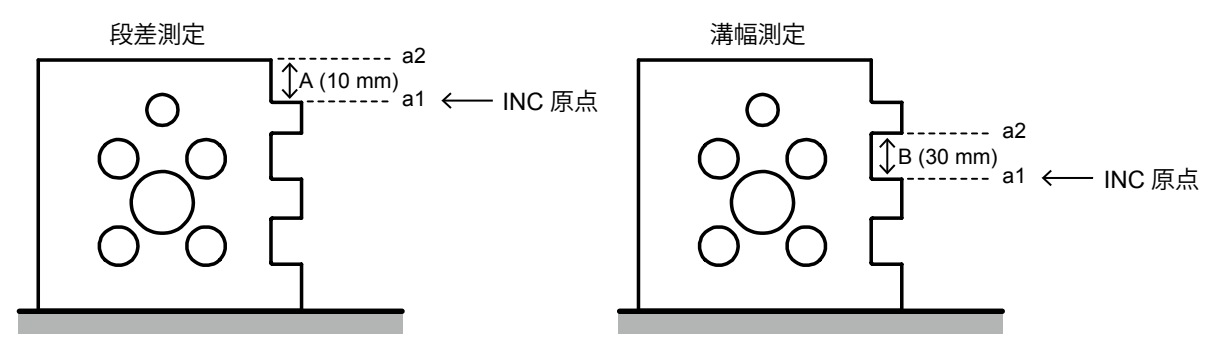

Tips INC 原点の詳細は、 ■ 「1.4.1 原点を設定する」(10 ページ)

1 <sup>| 200</sup> を押して INC 原点に設定を切り換える

» 液晶画面に[INC]が表示

**2** 「ピッ」と鳴るまでプローブを a1 面に接触させる

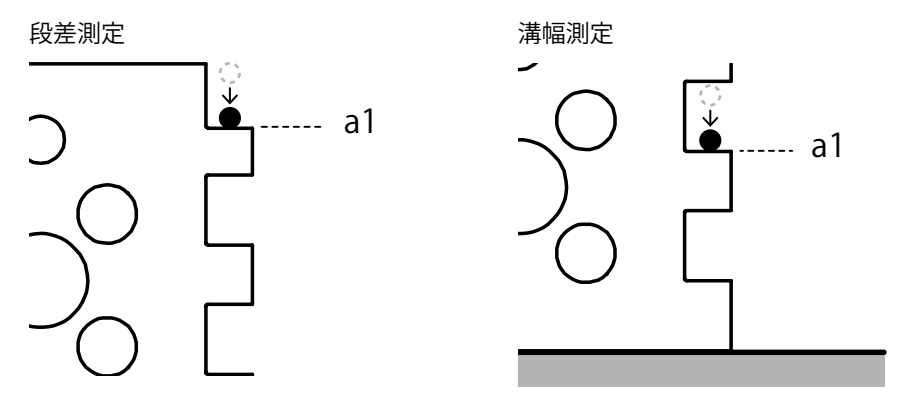

» 液晶画面に[0.000]の値が表示

**3** 「ピッ」と鳴るまでプローブを a2 面に接触させる

プローブは接触させたままにする

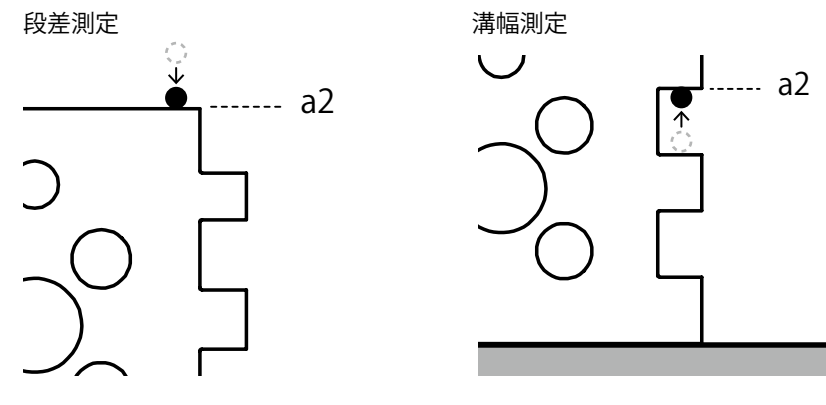

» 測定が完了し、液晶画面に[H]と測定値が表示

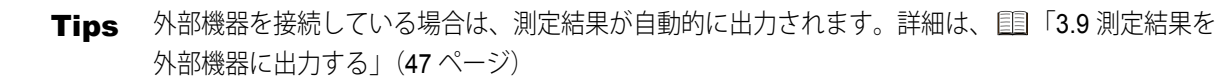

**4** 測定値を確認する

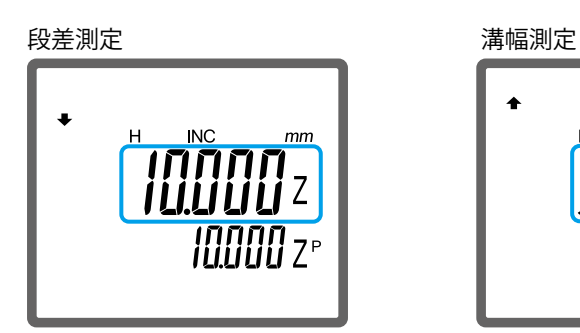

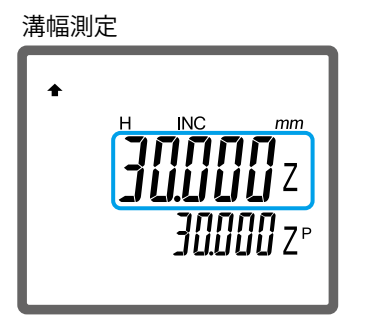

## <span id="page-32-0"></span>**2.3** 内径を測定する

穴の直径(内径)を測定します。内径測定では穴の最下点と最上点を求め、その距離を測ります。こ こでは例として、下記 A (40 mm)の内径を測定する手順を説明します。

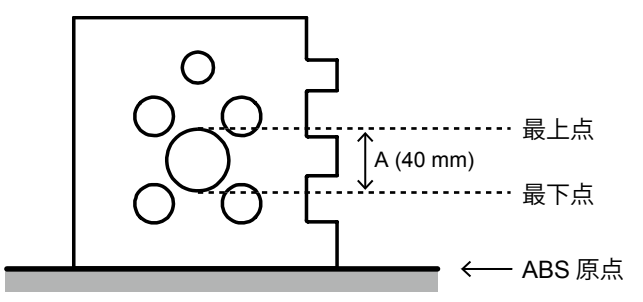

Tips 倣い測定終了方法の設定状態により操作手順が一部異なります。あらかじめ終了方法の設定を確認し てください。設定方法の詳細は、 「3.4 倣い測定の終了方法を設定する」(43ページ)

#### **1** を押す

- » 液晶画面の左上に 1が表示
- **2** 穴の最下点を求める

倣い測定の終了方法を[**Auto**](自動終了)に設定している場合

- **1** 穴の下面中心より右または左に向けて、 「ピッ」と鳴るまでプローブをゆっくり と接触させる プローブは接触させたままにする
	- » 液晶画面に[0.000]の値が表示
	- **注記** プローブは最下点から高さ 0.5 mm 以内の範囲で接触させてくだ さい。それ以上の範囲では測定誤 差が大きくなることがあります。
- **2** プローブ上下ハンドルが動かないよう に、手で保持するかクランプネジを締め る

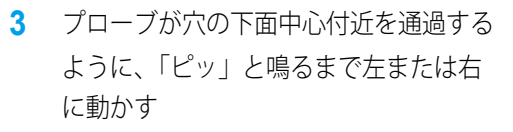

» 最下点の測定が完了し、液晶 画面の左上に←が表示

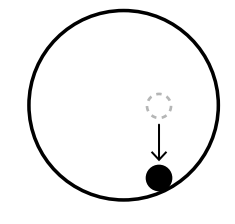

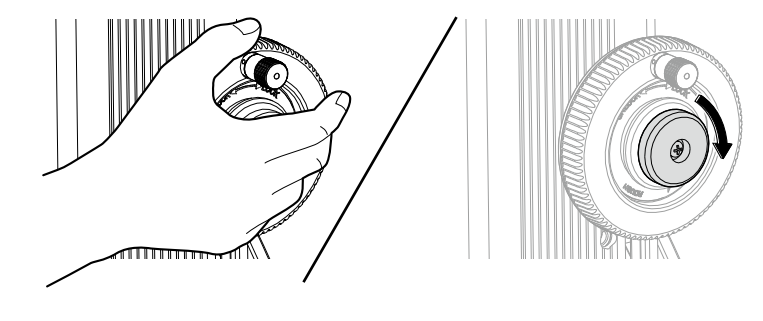

**4** クランプネジを締めた場合は、ネジを緩 める

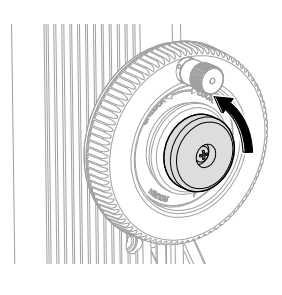

#### 倣い測定の終了方法を[**ENTER**](手動終了)に設定している場合

**1** 穴の下面中心付近に向けて、「ピッ」と 鳴るまでプローブをゆっくりと接触させ る プローブは接触させたままにする » 液晶画面に[0.000]の値が表 示

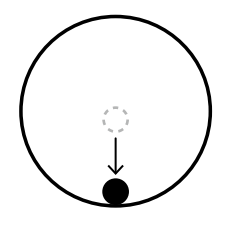

**2** プローブ上下ハンドルが動かないよう に、手で保持するかクランプネジを締め る

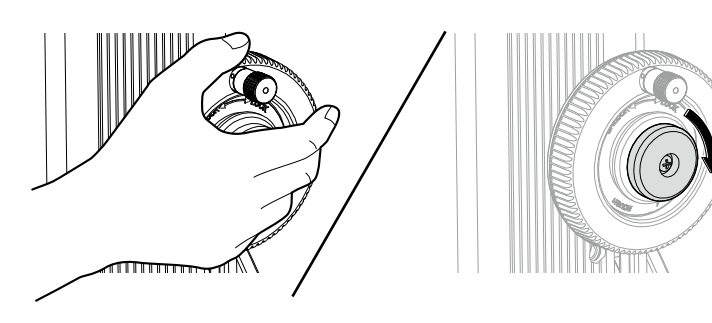

**3** プローブを左右に数回動かす » プローブの上下移動に応じて、 液晶画面の表示値が変動

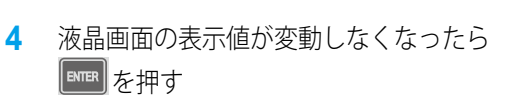

- » 最下点の測定が完了し、液晶 画面の左上に◯が表示
- **5** クランプネジを締めた場合は、ネジを緩 める

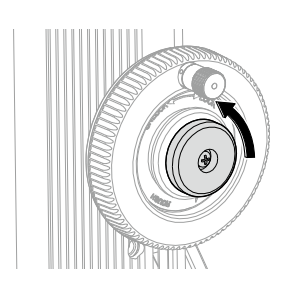

- **3** 穴の最上点を求める
	- 倣い測定の終了方法を[**Auto**](自動終了)に設定している場合
	- **1** 穴の上面中心より右または左に向けて、 「ピッ」と鳴るまでプローブをゆっくり と接触させる プローブは接触させたままにする
		- » 液晶画面に[0.000]の値が表示
		- **注記** プローブは最上点から高さ 0.5 mm 以内の範囲で接触させてくだ さい。それ以上の範囲では測定誤 差が大きくなることがあります。
	- **2** プローブ上下ハンドルが動かないよう に、手で保持するかクランプネジを締め る
	- **3** プローブが穴の上面中心付近を通過する ように、「ピッ」と鳴るまで左または右 に動かす
		- » 最上点の測定が完了
	- **4** クランプネジを締めた場合は、ネジを緩 める

#### 倣い測定の終了方法を[**ENTER**](手動終了)に設定している場合

- **1** 穴の上面中心付近に向けて、「ピッ」と 鳴るまでプローブをゆっくりと接触させ る プローブは接触させたままにする
- **2** プローブ上下ハンドルが動かないよう に、手で保持するかクランプネジを締め る
- **3** プローブを左右に数回動かす
	- » プローブの上下移動に応じて、 液晶画面の表示値が変動

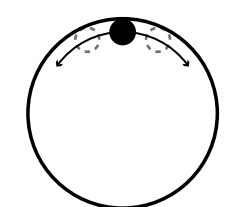

- **4** 液晶画面の表示値が変動しなくなったら  $\left[\begin{smallmatrix}\text{\tiny ENTER}\end{smallmatrix}\right]$ を押す
	- » 最上点の測定が完了
- **5** クランプネジを締めた場合は、ネジを緩 める

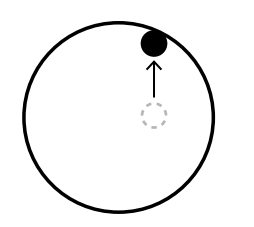

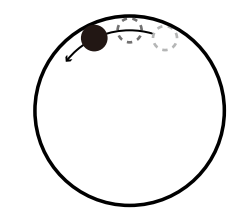

**4** 測定値を確認する

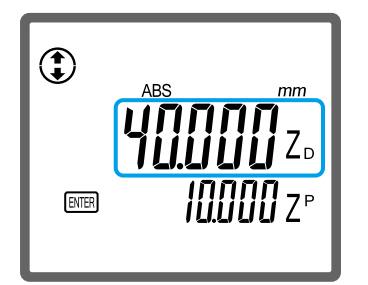

Tips 外部機器を接続している場合は、測定結果が自動的に出力されます。詳細は、115 5.9 測定結果を 外部機器に出力する」(47 ページ)

<mark>5 測定を続けるときは EMERI</mark>、測定を終了するときは <mark>eweal</mark> を押す
# **2.4** 外径を測定する

軸の直径(外径)を測定します。外径測定では軸の最下点と最上点を求め、その距離を測ります。こ こでは例として、下記 A (20 mm)の外径を測定する手順を説明します。

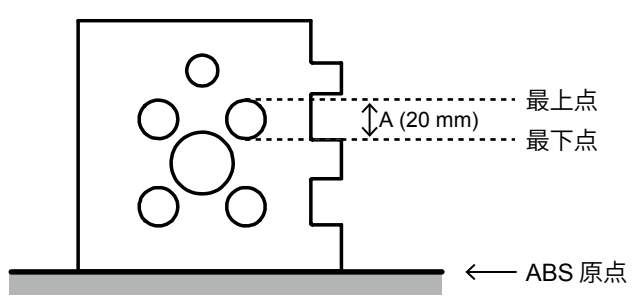

Tips 倣い測定終了方法の設定状態により操作手順が一部異なります。あらかじめ終了方法の設定を確認し てください。設定方法の詳細は、 「3.4 倣い測定の終了方法を設定する」(43ページ)

#### **1** を押す

- » 液晶画面の左上にOが表示
- **2** 軸の最下点を求める

倣い測定の終了方法を[**Auto**](自動終了)に設定している場合

- **1** 軸の下面中心より右または左に向けて、 「ピッ」と鳴るまでプローブをゆっくり と接触させる プローブは接触させたままにする
	- » 液晶画面に [0.000] の値が表示
- **注記** プローブは最下点から高さ 0.5 mm 以内の範囲で接触させてくだ さい。それ以上の範囲では測定誤 差が大きくなることがあります。
- **2** プローブ上下ハンドルが動かないよう に、手で保持するかクランプネジを締め る

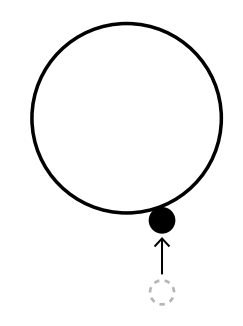

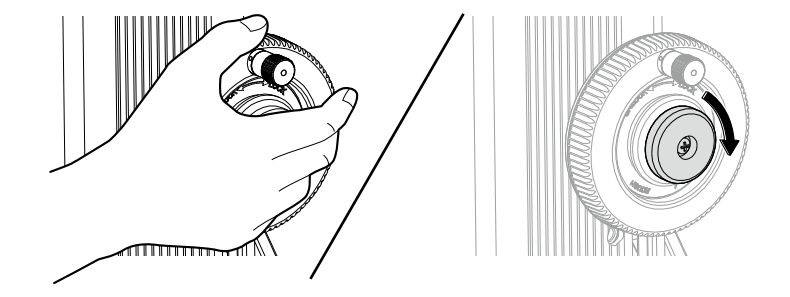

- **3** プローブが軸の下面中心付近を通過する ように、「ピッ」と鳴るまで左または右 に動かす
	- » 最下点の測定が完了し、液晶 画面の左上に○が表示

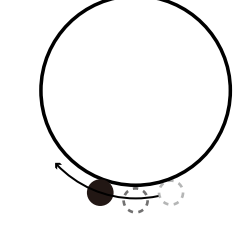

**4** クランプネジを締めた場合は、ネジを緩 める

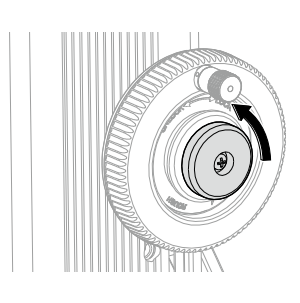

#### 倣い測定の終了方法を[**ENTER**](手動終了)に設定している場合

**1** 軸の下面中心付近に向けて、「ピッ」と 鳴るまでプローブをゆっくりと接触させ る プローブは接触させたままにする » 液晶画面に[0.000]の値が表示

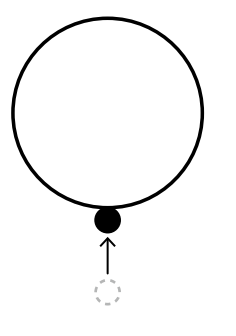

**2** プローブ上下ハンドルが動かないよう に、手で保持するかクランプネジを締め る

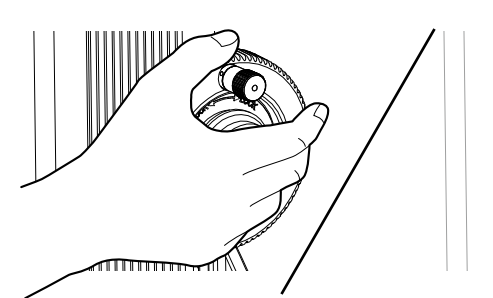

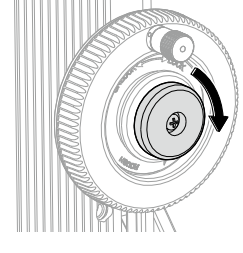

- **3** プローブを左右に数回動かす
	- » プローブの上下移動に応じて、 液晶画面の表示値が変動
- **4** 液晶画面の表示値が変動しなくなったら [ENTER]を押す
	- » 最下点の測定が完了し、液晶 画面の左上に○が表示

**5** クランプネジを締めた場合は、ネジを緩 める

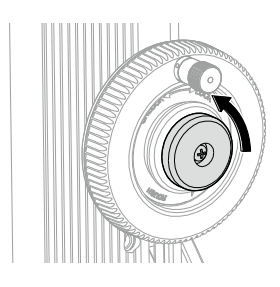

#### **3** 軸の最上点を求める

#### 倣い測定の終了方法を[**Auto**](自動終了)に設定している場合

- **1** 軸の上面中心より右または左に向けて、 「ピッ」と鳴るまでプローブをゆっくり と接触させる プローブは接触させたままにする
	- » 液晶画面に [0.000] の値が表示
- **注記** プローブは最上点から高さ 0.5 mm 以内の範囲で接触させてくだ さい。それ以上の範囲では測定誤 差が大きくなることがあります。
- **2** プローブ上下ハンドルが動かないよう に、手で保持するかクランプネジを締め る
- **3** プローブが軸の上面中心付近を通過する ように、「ピッ」と鳴るまで左または右 に動かす
	- » 最上点の測定が完了

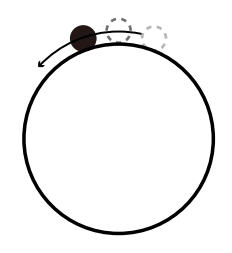

**4** クランプネジを締めた場合は、ネジを緩 める

#### 倣い測定の終了方法を[**ENTER**](手動終了)に設定している場合

**1** 軸の上面中心付近に向けて、「ピッ」と 鳴るまでプローブをゆっくりと接触させ る プローブは接触させたままにする

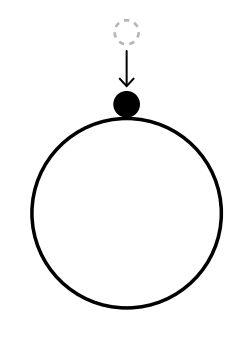

**2** プローブ上下ハンドルが動かないよう に、手で保持するかクランプネジを締め る

- **3** プローブを左右に数回動かす
	- » プローブの上下移動に応じて、 液晶画面の表示値が変動

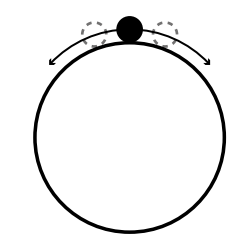

- **4** 液晶画面の表示値が変動しなくなったら ENTER を押す
	- » 最上点の測定が完了
- **5** クランプネジを締めた場合は、ネジを緩 める
- **4** 測定値を確認する

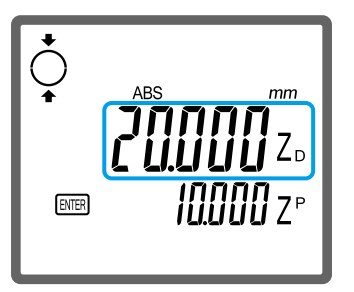

Tips 外部機器を接続している場合は、測定結果が自動的に出力されます。詳細は、 印 「3.9 測定結果を 外部機器に出力する」(47 ページ)

5 測定を続けるときは **RMBR** 、測定を終了するときは Qweal を押す

## **2.5** 平面の変位量を測定する(平面倣い測定)

プローブを測定ワークの表面に接触させながら移動させることで、複数の測定データを取得します。 取得したデータを元に各測定値の中の最大値、最小値、およびその変位量(最大値-最小値)を検出 できます。

ここでは例として、下記 a1 (最大値)、a2 (最小値)、および A (1 mm) の変位量を測定する手順を 説明します。

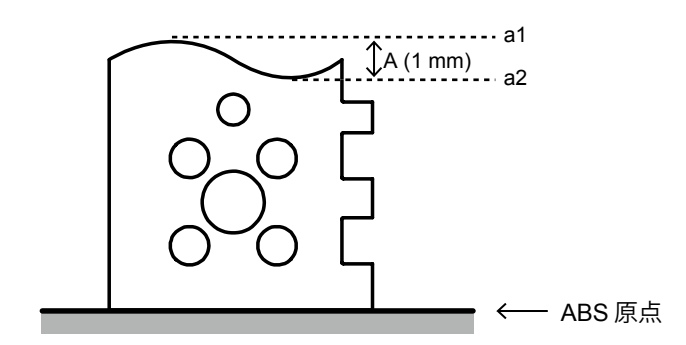

**注記** │測定開始点から約1mm 以内の範囲で測定してください。それ以上の範囲では測定誤差が大きくなる ことがあります。

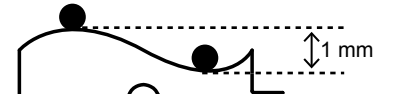

#### **1** を押す

» 液晶画面の左上に<sup>1</sup>レが表示

#### **2** 測定操作を開始する

- **1** 「ピッ」と鳴るまでプローブを測定面に ゆっくりと接触させる プローブは接触させたままにする » 液晶画面に [0.000] の値が表 示
- **2** プローブ上下ハンドルが動かないよう に、手で保持するかクランプネジを締め る

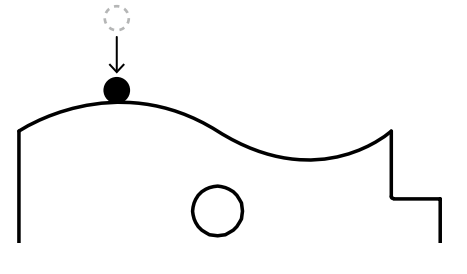

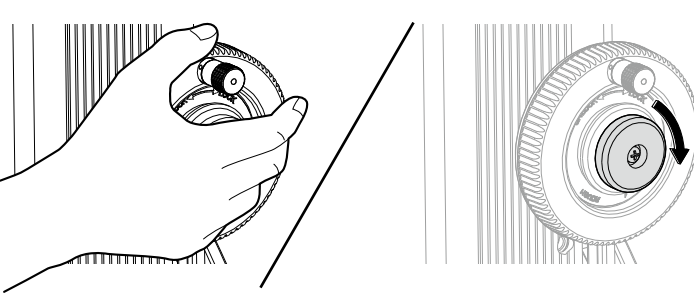

- **3** プローブを測定ワークの表面に接触させ たまま動かす
	- » 測定ワーク表面の凹凸に応じ て、液晶画面の表示値が変動
- **4** 液晶画面の表示値が変動しなくなったら **ENTER 左押す** 
	- » 測定が完了
	- Tips 外部機器を接続している場合は、 測定結果が自動的に出力されま す。詳細は、 11 「3.9 測定結果 を外部機器に出力する」(47 ページ)
- **3** 測定結果を確認する
	- 1 1 小または v を押す
		- » キーを押すごとに、変位量(W)、 最小値(ZS)、最大値(ZL)の値が 液晶画面で遷移
		- Tips 液晶画面の下段には、変位量の中 心値と前回の測定値の差が表示さ れます。
	- **2** クランプネジを締めた場合は、ネジを緩 める

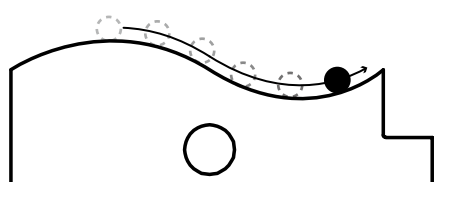

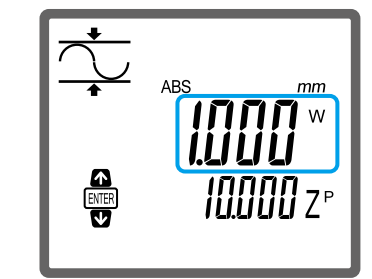

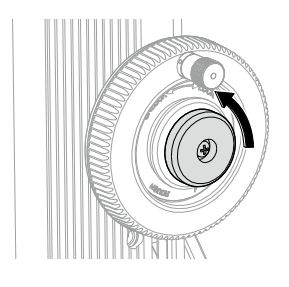

4 測定を続けるときは **Bmer** 、測定を終了するときは Cwcal を押す

# **3** 用途に応じた使用方法

# **3.1 2** つの測定値差を計算する

測定値差の求め方はいくつかの方法があります。用途に応じて使い分けてください。

y 前回の測定値を比較対象とした測定値差 液晶画面の下段には、現在測定した値と直前に測定した値の差が自動的に表示されます。たとえば、 前回の測定値が 25 mm、現在の測定値が 45 mm の場合は、[20.000]の値が測定値差として表示 されます。

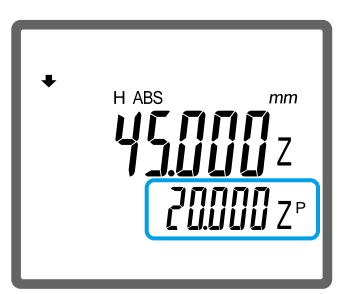

前回の測定値を比較対象として測定値差を求めるときは、下段の表示値を読み取るだけで確認で きます。

Tips 詳細は、 1 「3.1.1 直前に測定した値との差を求める」(32 ページ)

● 任意の地点を比較対象とした測定値差

比較対象の値を任意に設定できます。たとえば、定盤面を原点として固定し、連続して複数の測 定をすると、定盤面からの距離が液晶画面の下段にその都度表示されます。

Tips 詳細は、 国「3.1.2 特定の地点から複数の地点までの距離を連続して求める」(33 ページ)

y メモリーに保存した 2 つの測定値差

測定した 2 つの値を本商品のメモリーにいったん保存し、その測定値差を演算処理させて求めます。 2 つ前の測定値を比較対象として測定値差を求めるなど、前記 2 つの方法で計算できない測定値差 は、メモリーに保存する方法が適しています。

Tips 詳細は、 国「3.1.3 メモリーに保存した測定値間の差を求める」 (35 ページ)

### 3.1.1 直前に測定した値との差を求める

液晶画面の下段に表示される値を元に、前回の測定値と現在の測定値の差を確認します。ここでは例 として、定盤面を ABS 原点として下記 a1 → a2 → a3 の順に高さを測定したときの、各測定値差を確 認します。

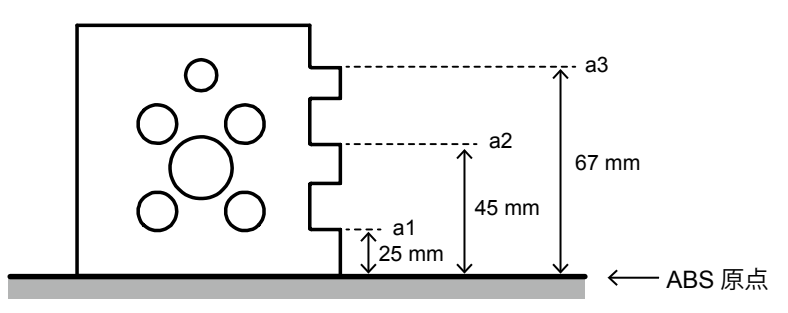

- Tips ABS 原点の詳細は、 「1.4.1 原点を設定する」 (10 ページ)
	- 高さの測定方法の詳細は、 10「2.1 高さを測定する」 (17 ページ)
	- 内径・外径・平面倣い測定をした場合は、内径の中心値・外径の中心値・変位量の中心値が比較 対象値として設定されます。たとえば、円 s1 →円 s2 の順に各内径を測定した場合、円 s1 の中心 値と円 s2 の中心値の差が液晶画面の下段に表示されます。

1 <sup>| ●</sup> を長押しして ABS 原点に設定を切り換える

- » 液晶画面に「ABS]が表示
- **2** a1 の高さを測定する

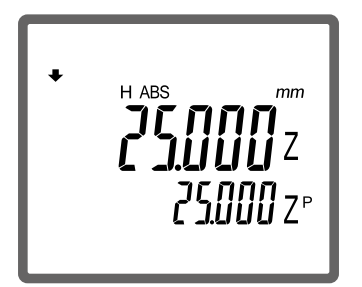

- **3** a2 の高さを測定する
	- » 下段に a1 との測定値差が表示

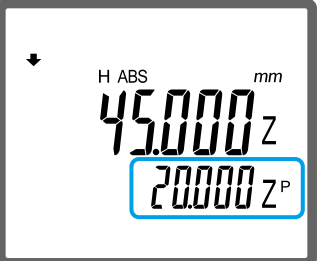

- **4** a3 の高さを測定する
	- » 下段に a2 との測定値差が表示

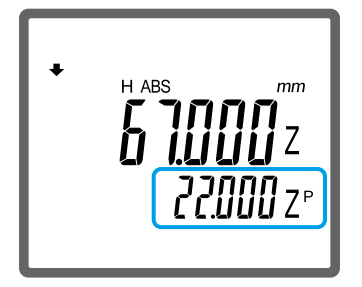

### 3.1.2 特定の地点から複数の地点までの距離を連続して求める

任意の地点を原点として固定し、その地点からの距離を連続して測ります。ここでは例として、定盤 面を原点とし、そこから下記 a1 (円 s1 の中心高さ) および a2 (円 s2 の中心高さ) の距離を連続し て求める手順を説明します。

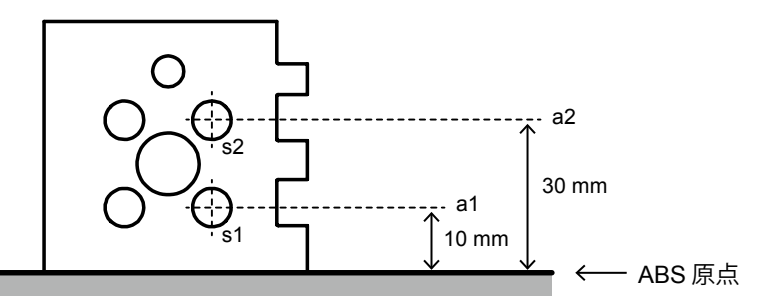

- **注記** 原点に設定できる値は以下のとおりです。
	- 高さ測定値
	- 内径および外径の中心値
	- 平面倣い測定の中心値、最小値、および最大値

#### **1** 原点を設定する

- **1** 「ピッ」と鳴るまでプローブを定盤にゆっくりと接触させる プローブは接触させたままにする
	- Tips 定盤面以外の高さを原点に設定するときも同様の操作をします。(原点に設定する地点にプローブ を接触させます。)
		- 内径・外径・平面倣い測定で得られる値を原点に設定するときは、各測定の操作をします。詳細は、 「2.3 内径を測定する」(21 ページ)、「2.4 外径を測定する」(25 ページ)、「2.5 平面の変 位量を測定する(平面倣い測定)」(29 ページ)
- 2 測定値が表示されている状態で、→ を「ピッ」と鳴るまで長押しする
	- » 定盤面が原点として設定
	- Tips 手順 **1** で内径または外径を測定した場合は、内径または外径の中心値が原点として設定されます。 また、平面倣い測定をした場合は、原点に設定する値(中心値、最小値、または最大値)を表示 させた状態で → を長押ししてください。
		- 計数方向を切り替えた場合は、 「1.4.1 原点を設定する」(10 ページ)に従って原点を再設 定してください。
		- 目 「1.4.1 原点を設定する」(10 ページ)に従って原点を再設定する場合は、< と鳴るまで長押ししてから行ってください。
		- 電池を抜いたり AC アダプター (オプション) のケーブルを抜いたりすると、原点設定は消去され ます。

**2** s1 の内径を測定する

» 下段に定盤面と a1 との距離が表示

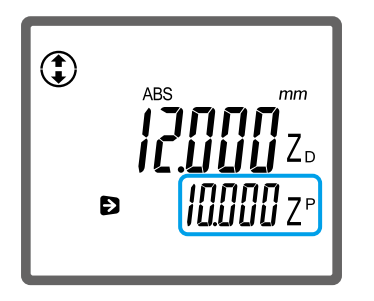

- Tips · 内径の測定方法の詳細は、 1 「2.3 内径を測定する」 (21 ページ)
	- 内径・外径・平面倣い測定をした場合は、内径の中心値・外径の中心値・変位量の中心値が求め る距離の対象として設定されます。

**3** s2 の内径を測定する

» 下段に定盤面と a2 との距離が表示

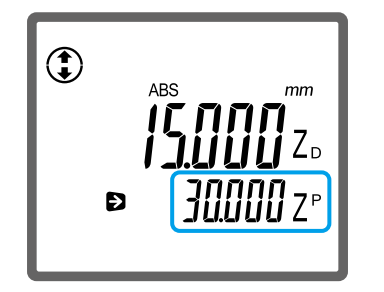

- **4 < を「ピッ」と鳴るまで長押しする** 
	- » 原点設定が解除され、通常の測定状態に遷移

### 3.1.3 メモリーに保存した測定値間の差を求める

2 つの測定値を本商品のメモリーに保存し、その測定値差を演算処理して求めます。不要になったメ モリー内の測定値はいつでも好きなときに消去できます。

#### ■ メモリーに保存した2つの測定値差を演算処理して求める

ここでは例として、定盤面を ABS 原点として下記 a1 → a2 → a3 の順に高さを測定したあと、a1 と a3 との距離 (42 mm) を求める手順を説明します。

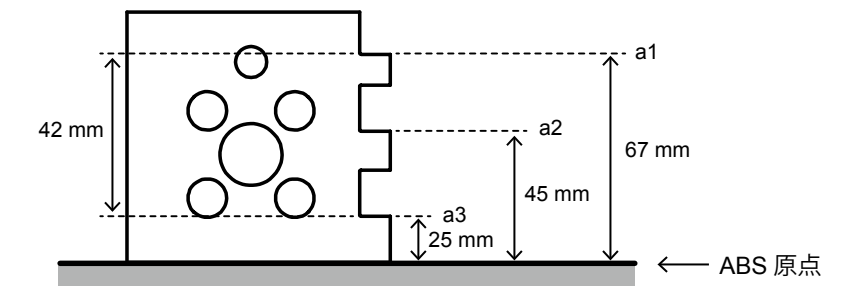

Tips ABS 原点の詳細は、 自 「1.4.1 原点を設定する」 (10 ページ)

**1** を長押しして ABS 原点に設定を切り換える

- » 液晶画面に[ABS]が表示
- **2** a1 の高さを測定する

Tips 高さの測定方法の詳細は、 コ「2.1 高さを測定する」(17ページ)

3 a1 の測定値が表示されている状態で、 <sup>"</sup>1) を「ピッ」と鳴るまで長押しする

» a1 の測定値がメモリーに保存され、保存先を示す [M1] (メモリー 1) が液晶画面の左下に表示

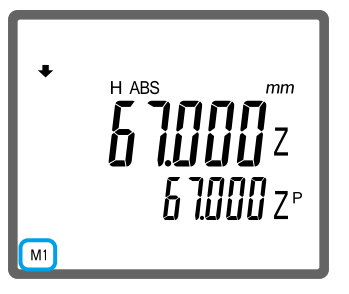

**4** a2 の高さを測定する

**5** a3 の高さを測定する

Tips 電池を抜いたり AC アダプター (オプション)のケーブルを抜いたりすると、メモリーに保存した測 定値は消去されます。

- 6 a3 の測定値が表示されている状態で、 ま を「ピッ」と鳴るまで長押しする
	- » a3 の測定値がメモリーに保存され、保存先を示す[M2](メモリー 2)が液晶画面の左下に表示

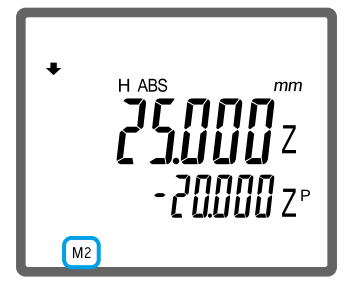

**7** を押す

次の手順に進んでメモリーに保存した 2 つの測定値差を求める

- 8 MoDE を2回押す
	- » 液晶画面の下部に文字列が表示
- 9 **[ T)** を押して表示文字列の [M1/-M2] (メモリー演算) を選ぶ
	- » [M1] と [M2] に保存した 2 つの測定値差が表示

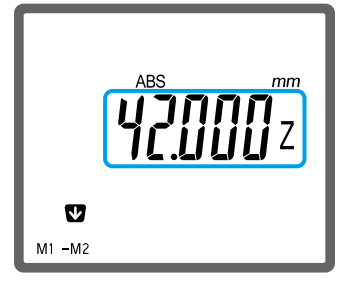

Tips 2つの測定値差を比率で確認したい場合は、レ を押してください。[M1] を [M2] で除算した値 が表示されます。

10 **GANGEL を2回押す** 

#### ■ メモリーに保存した測定値を消去する

#### 1 MoDE を2回押す

- » 液晶画面の下部に文字列が表示
- 2 ま を押して表示文字列の「M.CLR」(メモリークリア) を選ぶ
	- » 液晶画面の左下に [M1] と [M2] が表示
	- Tips メモリーに測定値が保存されていない場合は、[M1]、[M2]、および[M.CLR]は表示されません。
- **3** メモリー内の測定値を消去する
	- [**M1**]と[**M2**]の両方の測定値を消去する場合
	- **1** を押す

[M1] または [M2] のどちらか一方の測定値を消去する場合

- 1 < または → を押して消去先のメモリーを選び、 Bmm を押す
- 4 CANCEL を押す

# **3.2** 公差判定をする

公差の上限値および下限値をあらかじめ設定しておくことで、測定値の合否判定を自動的に行います。 合否判定結果は LED の点灯状態や液晶画面の表示状態により通知されるため、測定値が公差の範囲 に入っているかどうかを一目で確認できます。

操作パネル

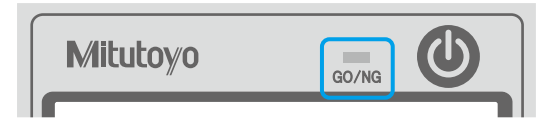

公差の上限値を超えると赤、下限値を下回ると オレンジ、公差の範囲内では緑が点灯

液晶画面

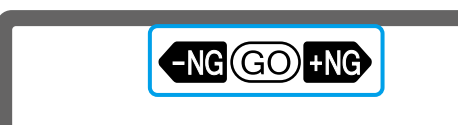

公差の上限値を超えると[+NG]、下限値を下回 ると[-NG]、公差の範囲内では[GO]が表示

合否判定を自動的に行うには、公差の上限値と下限値を登録し、合否判定機能を有効にする必要があ ります。

Tips LED の点灯時間は変更できます。設定方法の詳細は、 15「3.8 LED の点灯時間を設定する」 (46 ペー ジ)

### 3.2.1 上限値と下限値を設定する

ここでは例として、公差の上限値を[+0.010mm]、下限値を[-0.005mm]に設定する手順を説明します。

- Tips · 設定した値は電源をオフにしても保持されます。
	- 上限値は下限値よりも大きい値を設定してください。小さい値を設定すると、設定エラーになり ます。

**1** を押す

- » 液晶画面の下部に文字列とアイコンが表示
- 2 **[ TOL.]** (公差設定) を選ぶ
	- » 液晶画面に[U]と現在の上限値が表示

**3 → を押して「+**] を点滅させる

「–〕が表示されている場合は、 ↑ または ↓ を押して「+〕を表示させる

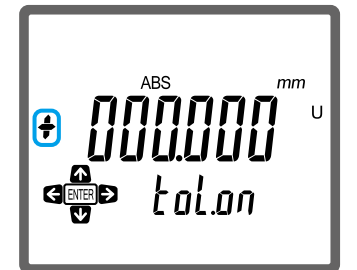

#### **3** 用途に応じた使用方法

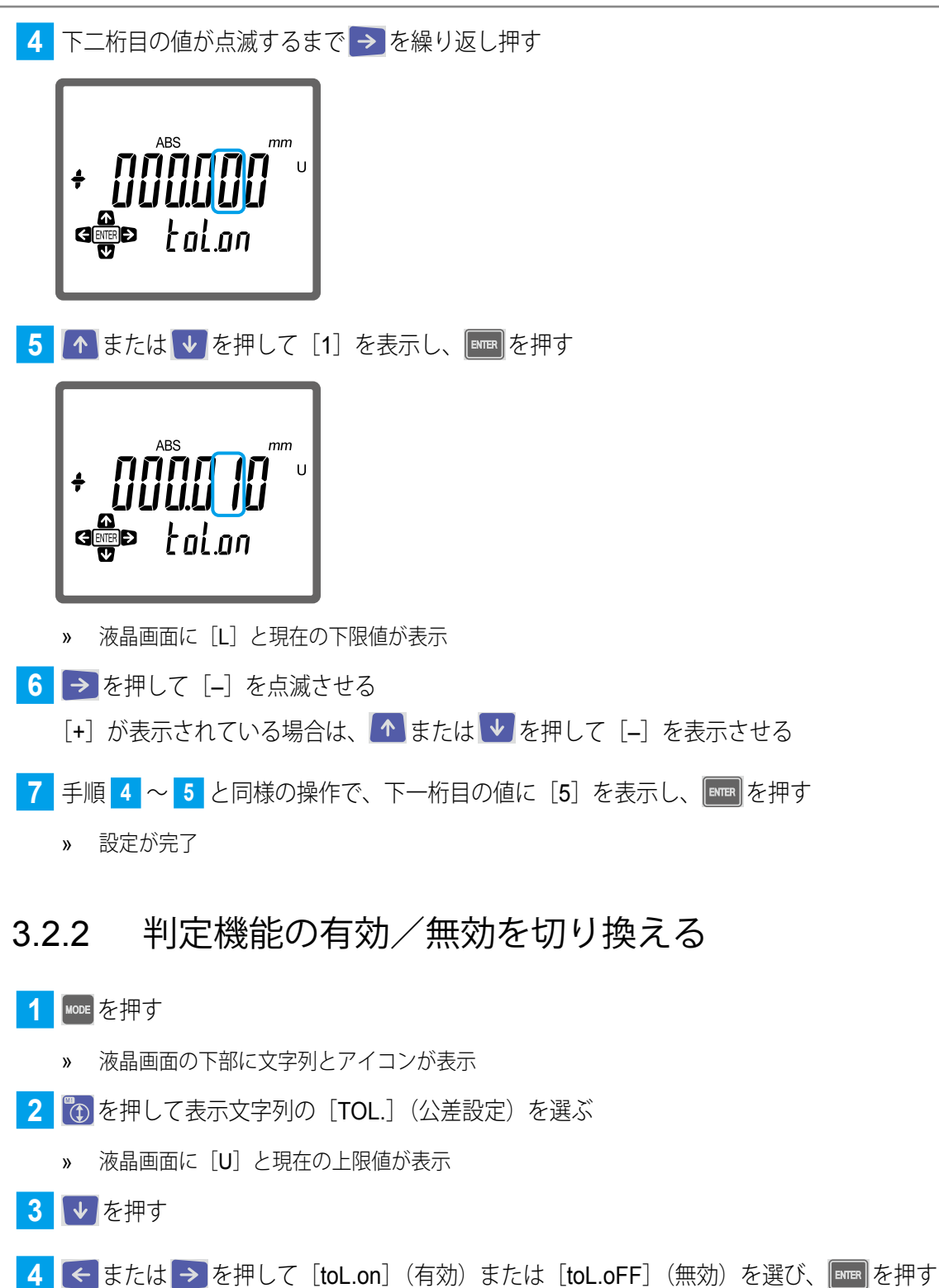

| tal.an| GEB

5 CANCEL を押す

# **3.3** 測定操作の手間を省く

「高さを 4 点→内径を 4 点→外径を 2 点の順に測定したい。」このように所定の順序で複数の測定を行 うときは、測定手順を登録しておくと便利です。測定時は手順が登録した順に自動的に呼び出される ため、測定操作を簡略化できます。

手順に登録できる測定機能は以下のとおりです。

- y 内径測定
- 外径測定
- 平面倣い測定
- y 下面測定
- y 上面測定

Tips 各測定機能の詳細は、 印「2 基本的な測定方法」 (17 ページ)

#### 3.3.1 測定手順を登録する

高さや内径などの測定機能を、使用する順に選んで登録します。最大 10 手順まで登録できます。

- 1 **MODE を2回押す** 
	- » 液晶画面の下部に文字列が表示
- 2 <sup>を押して表示文字列の [ASSIST] (アシスト機能) を選ぶ</sup>
- 3 ← または → を押して [ENTER STEP] を選び、 Bmm を押す

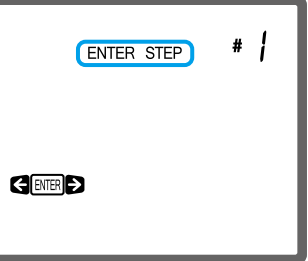

**4** 測定手順を登録する

**1** 以下の表を参照し、1 番目の手順に登録する測定機能の設定キーを押す

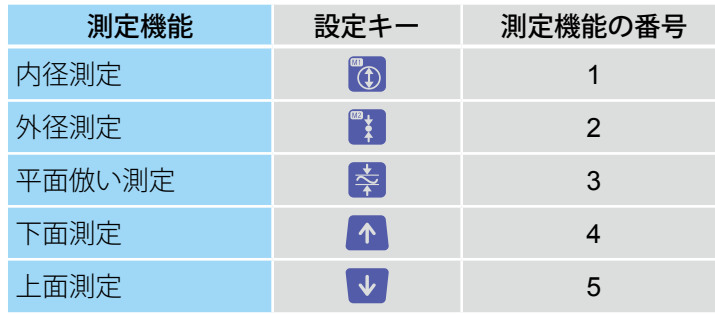

たとえば、測定機能として上面測定を登録するときは、 ↓ を押します。このとき画面には測定機能の番号 として[5]が表示されます。

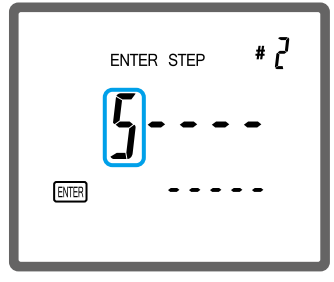

- » 1 番目の手順の登録が完了し、点滅したカーソルが右隣に移動
- **2** 2 番目以降の手順を同様の方法で登録する
	- » 10 番目の手順を設定すると登録操作が完了し、1 番目の手順に登録した測定機能が自動的に起動
	- Tips 登録する測定手順数が9つ以下の場合は、 EMER を押して登録操作を完了すると、1番目の手順に登 録した測定機能が自動的に起動します。
- **5** 「3.3.2 登録した測定手順で測定する」(42 ページ)の手順 **<sup>4</sup>** に進んで測定操作をする 操作を終了するときは GANGE を押します。

### 3.3.2 登録した測定手順で測定する

#### 1 MoDE を2回押す

- » 液晶画面の下部に文字列が表示
- 2 <sup>| 磯</sup>を押して表示文字列の [ASSIST] (アシスト機能) を選ぶ
- 3 ← または → を押して [RUN] を選び、 Bmm を押す

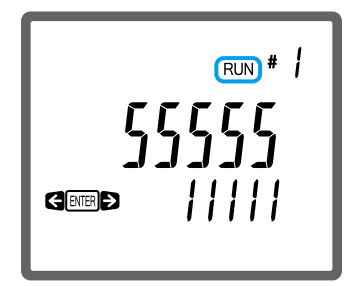

- » 1 番目の手順に登録した測定機能が起動
- **4** 測定操作をする
	- **1** 1 番目の手順の測定操作をする

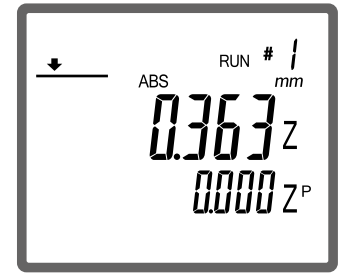

- » 1 番目の測定手順が完了し、2 番目の手順に登録した測定機能が起動
- Tips · 内径・外径・平面倣い測定の場合は、 ETER を押して次の手順に登録した測定機能を起動してくだ さい。
	- 測定操作の詳細は、 「2 基本的な測定方法」(17 ページ)
- **2** 2 番目以降の手順の測定操作をする
	- » 10 番目の測定手順を実行すると、すべての測定操作が完了
- 5 測定を続けるときは **Rum 、測定を終了するときは <mark>awai</mark> を押す**

# **3.4** 倣い測定の終了方法を設定する

プローブを測定ワークに接触させながら移動させることで複数の測定データを取得し、各測定値の中 から最大値や最小値などを求める操作を倣い測定といいます。ここでは倣い測定の終了方法を設定で きます。内径および外径測定時に有効な設定です。

Tips ご購入時は「Auto」(自動終了)に設定されています。

1 MoDE を押す

- » 液晶画面の下部に文字列とアイコンが表示
- 2 き を押して表示アイコンの◆ (プローブ設定)を選ぶ
- 3 < または → を押して下記の画面を表示させる

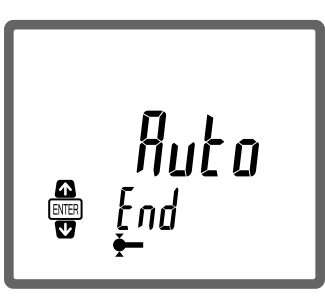

■ 4 | ▲ または → を押して設定値を選び、 Emma を押す

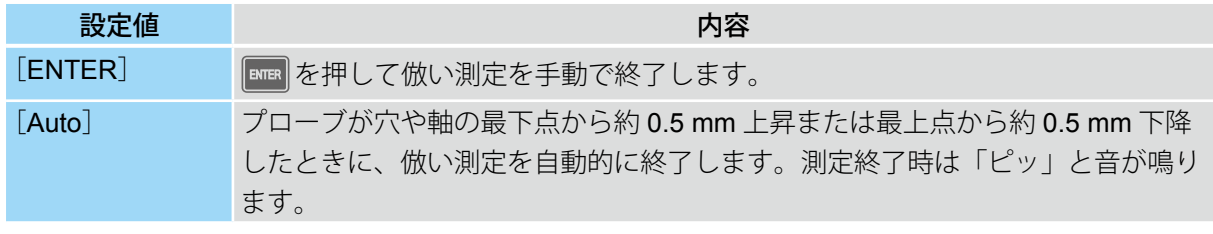

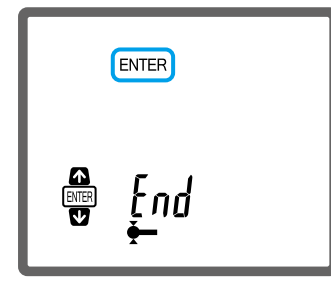

» 設定が完了

**注記 |** [Auto] (自動終了) に設定した場合、プローブが穴や軸の最下点および最上点を必ず通過するように 操作してください。最下点および最上点を通過しないと正しい測定結果を取得できません。

### **3.5** 測定結果の表示値を固定(ホールド)する

測定した値を固定表示できます。プローブを測定ワークから離しても、固定表示を解除するまで測定 値は変動しません。高さまたは幅の測定時に有効な機能です。

**1** 高さまたは幅を測定する

- » 液晶画面に[H]と測定値が表示
- Tips 高さと幅の測定方法の詳細は、 1 「2.1 高さを測定する」 (17 ページ) と 1 「2.2 幅を測定する」  $(19 \wedge -\frac{3}{2})$

2 「H] と測定値が表示されている状態で BRR を押す

- » 表示されている測定値が固定
- Tips · BR を再度押すと、固定表示が解除されます。
	- 本商品に接続した外部機器から測定結果の出力操作をしても固定表示は解除されません。

# **3.6** 測定値の最小表示量を設定する

液晶画面に表示される測定機の最小読取り値(分解能)を切り換えることができます。

 $\textbf{T}$ ips ご購入時は $[0.001 \text{ mm}]$ に設定されています。

- 1 **MODE を押す** 
	- » 液晶画面の下部に文字列とアイコンが表示
- **2** を押して表示文字列の[RES.](最小表示量設定)を選ぶ
- 3 个または ↓ を押して設定値を選び、 Bmm を押す

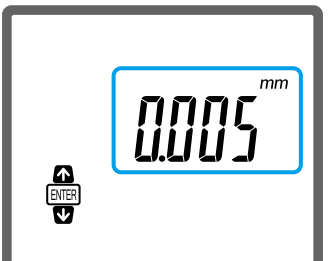

» 設定が完了

## **3.7** 電源が切れるまでの時間を設定する(オートオフ)

操作が行われない状態が一定時間経過したときに、本商品の電源を自動的に切る機能のことをオート オフといいます。ここではオートオフ機能が起動するまでの時間を設定できます。

 $T$ ips ご購入時は「2min](2分)に設定されています。

#### 1 MoDE を2回押す

» 液晶画面の下部に文字列が表示

2 きを押して表示文字列の [POWER SET] (電源設定) を選ぶ

3 个または v を押して設定値を選び、 Bmm を押す

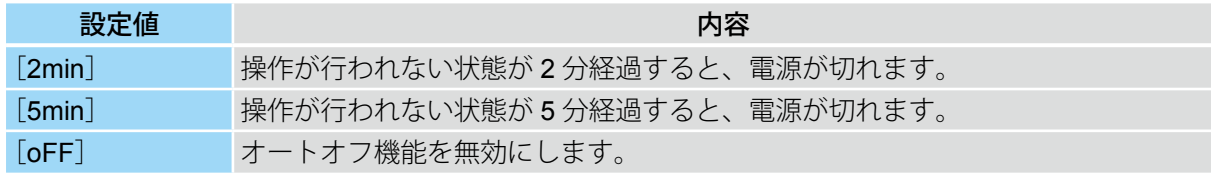

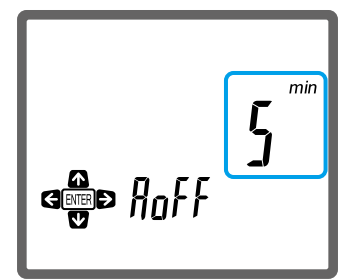

» 設定が完了

# **3.8 LED** の点灯時間を設定する

公差判定時に使用される LED の点灯時間を設定します。電池の消耗が早い場合は、点灯しないよう に設定を変更することをおすすめします。

 $Tips$  ご購入時は[3 SEc] $(3 \, \text{\it \#})$ に設定されています。

1 MoDE を2回押す

- » 液晶画面の下部に文字列が表示
- 2 きを押して表示文字列の [POWER SET] (電源設定) を選ぶ
- 3 ← または → を押して [LEd] を表示させる
- 4 ▲ 本法は → を押して設定値を選び、 Fmm を押す

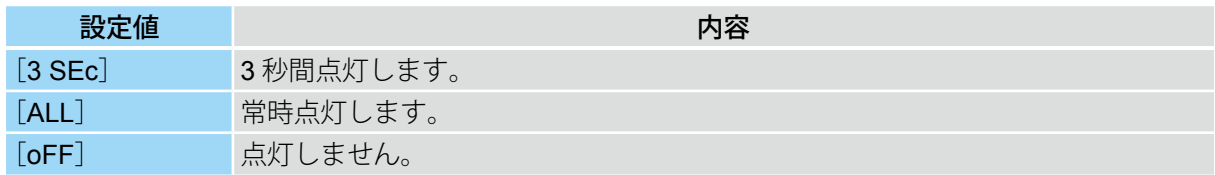

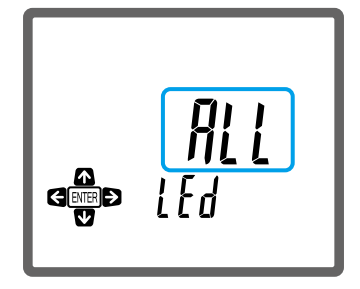

» 設定が完了

## **3.9** 測定結果を外部機器に出力する

測定結果を用途に応じてオプションの小形プリンターに出力したり、お使いの PC に転送したりする ことができます。

### 3.9.1 小形プリンター(オプション)に出力する

本商品のデジマチック出力コネクターにオプションのデジマチック・ミニプロセッサー(DP-1VR 等)を接続すると、測定結果を出力できます。測定結果は測定が完了すると自動的に出力されますが、 **ENDD** を押して出力することもできます。

- **注記** | 測定結果の表示時に出力できます。倣い測定中は出力されません。
- Tips · オプションの外部機器から操作して出力することもできます。詳細は、デジマチック・ミニプロセッ
	- ご購入時は液晶画面の上段に表示される値が出力されるように設定されています。設定 を下段に変更するときは、以下の操作をしてください。
		- 1 MoDE を押す
			- » 液晶画面の下部に文字列とアイコンが表示

サーに付属する取扱説明書を参照してください。

- 2 <sup>| | |</sup> を押して表示文字列の [OUTPUT] (出力設定) を選ぶ
- 3 个または V を押して下段を選び、 BTER を押す

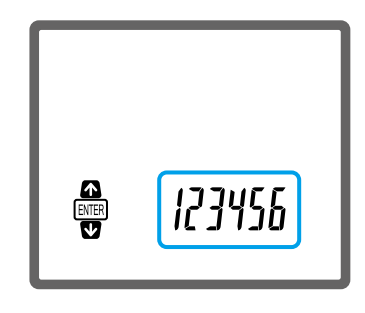

» 設定が完了

### 3.9.2 PC に出力する(Windows のみ)

お使いの Windows PC と本商品を市販の USB マイクロケーブルで接続すると、測定結果を PC に転 送できます。汎用の通信ソフトウェアを用意するだけで、通信ソフトウェアに出力できます。

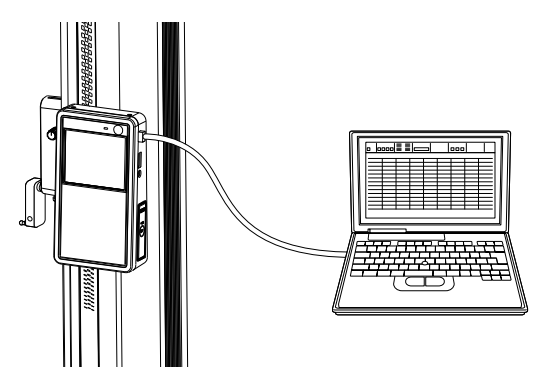

転送するには、通信ドライバーを PC にあらかじめインストールする必要があります。通信ドライバー の動作環境は以下のとおりです。

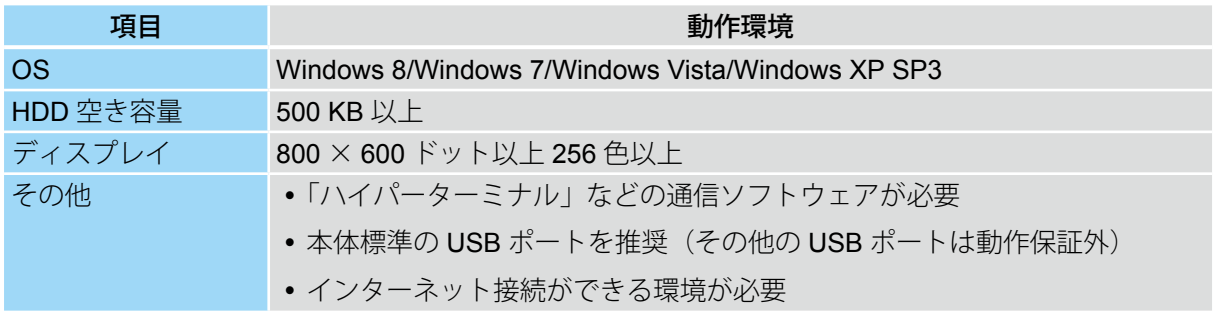

Tips オプションの USB インプットツールや U-WAVE を使って転送することもできます。詳細は、各商品 に付属する取扱説明書を参照してください。

### ■ 通信ドライバーをお使いの PC にインストールする

- **1** お使いの PC から下記の弊社ウェブサイトにアクセスし、通信ドライバーをダウンロードする http://www.mitutoyo.co.jp
- **2** ダウンロードしたドライバーを PC にインストールする

#### ■ 測定結果をお使いの PC に転送する

**1** 本商品と PC を市販の USB マイクロケーブルで接続する

Tips ケーブル接続時は USB 通信状態になり電池を消耗します。使用しないときはケーブルを抜いてくだ さい。

**2** PC 上で「ハイパーターミナル」などの通信ソフトウェアを起動する

Tips 通信ソフトウェアの通信設定は、 1 「5.3.1 通信仕様」(58 ページ)に合わせてください。

**3** 測定をする

- » 測定結果が PC に自動的に転送
- Tips · 測定方法の詳細は、 1 「2 基本的な測定方法」 (17 ページ)
	- BAR を押して転送することもできます。

# **4** 困ったときは

本商品の使用中にトラブルが発生したときは、ここに記載されている対処方法をお試しください。改 善されない場合は、代理店経由弊社サービス部門へ修理をご依頼ください。

# **4.1** こんな症状が発生した

発生する症状をもとに、トラブルの原因と対処方法を調べます。

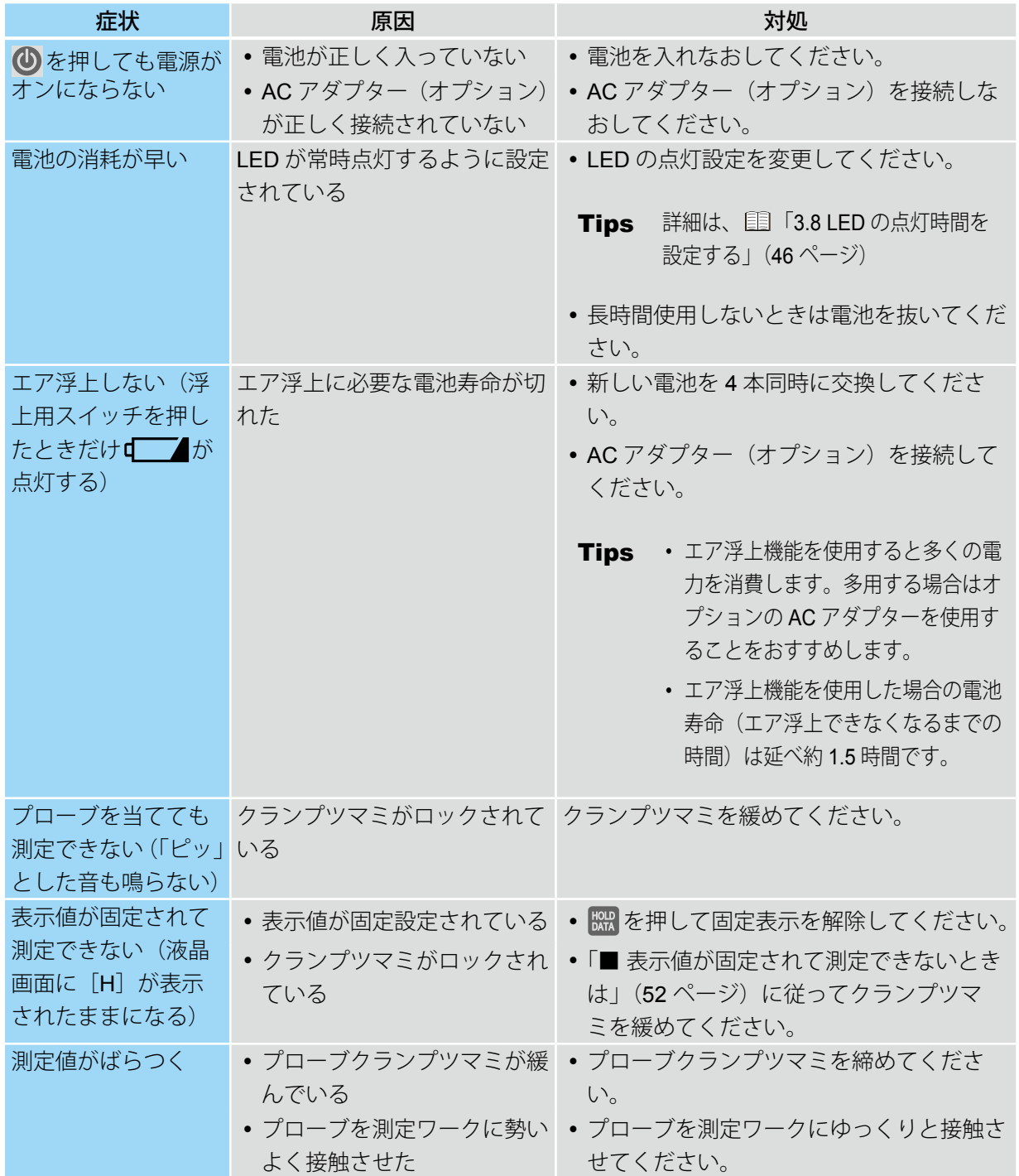

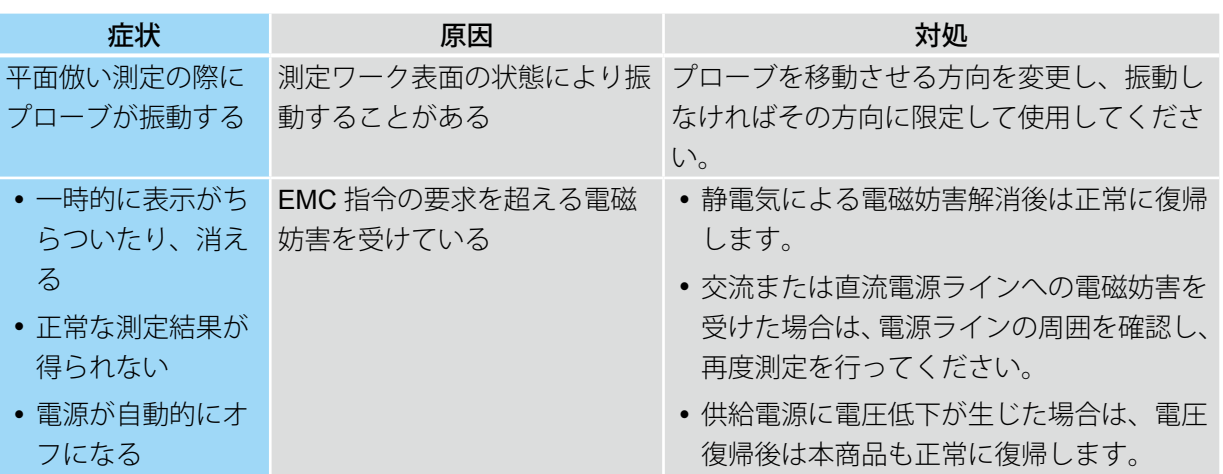

#### ■ 表示値が固定されて測定できないときは

下記プローブ部分の A の金具が B と C の金具の中央に位置していることを確認してください。

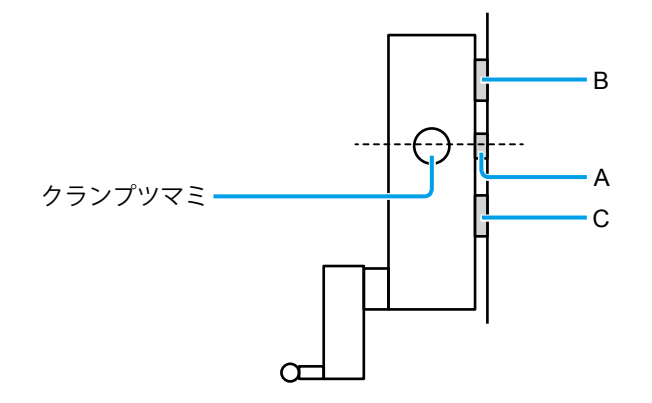

中央になっていない場合は、クランプツマミを左に回すと、A の金具が上下金具の中央に移動します。 この状態でクランプツマミを右に回し、突き当たったところから約 5 回転戻してください。固定表示 が解除され、測定ができる状態になります。

# **4.2** 警告が表示された

液晶画面に表示される警告内容をもとに、トラブルの原因と対処方法を調べます。

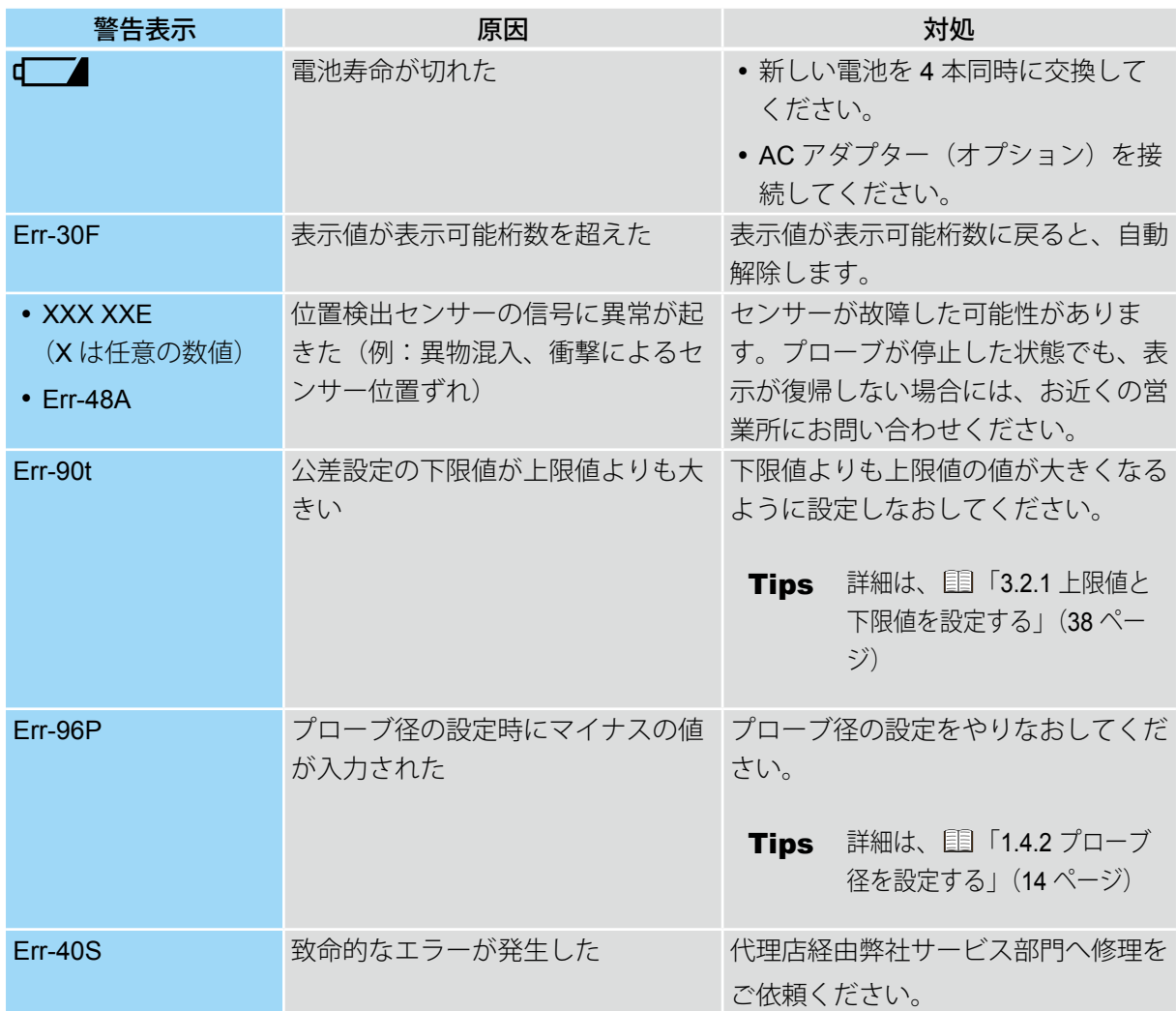

**5** 仕様

# **5.1** 基本仕様

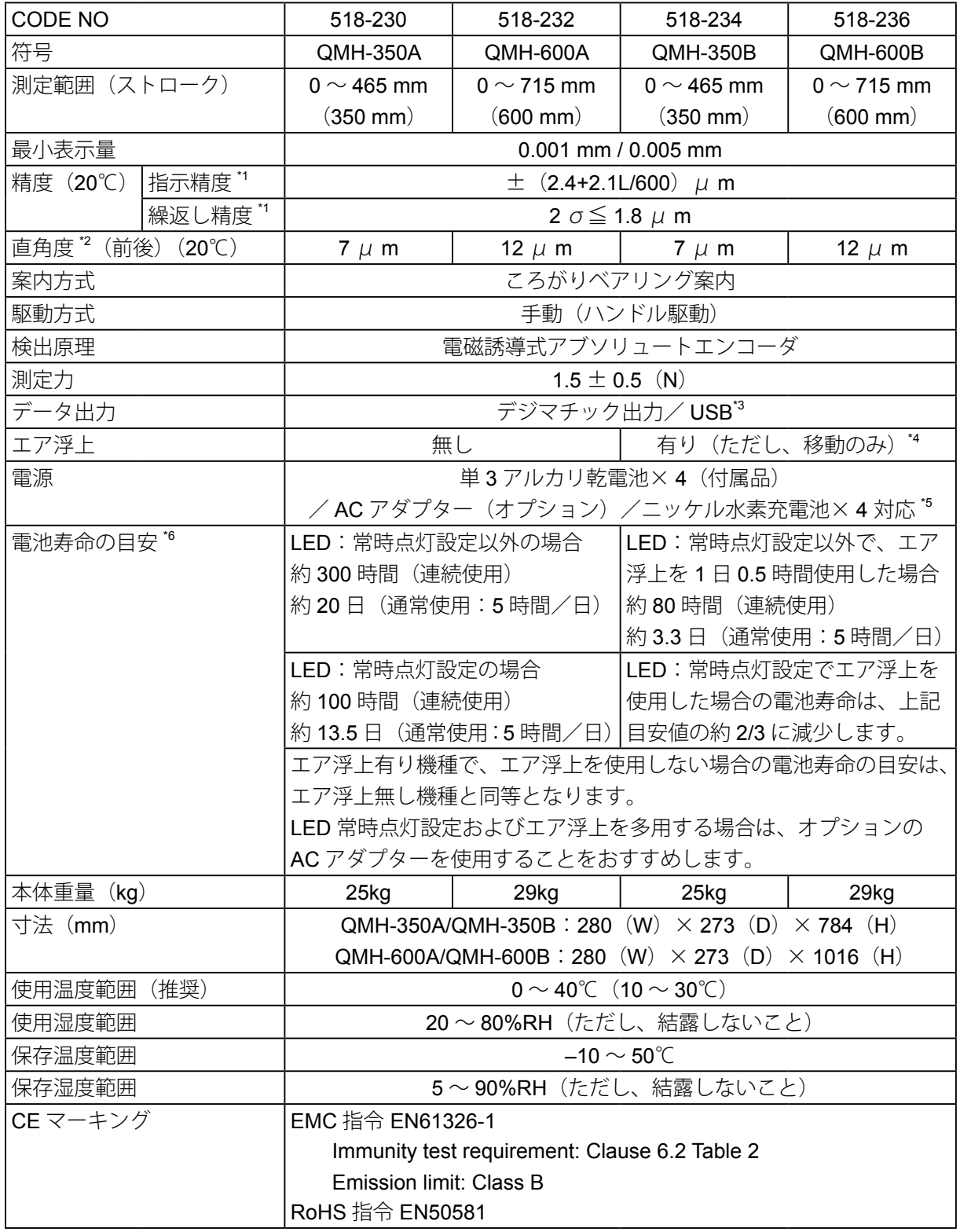

- $1$  指示精度·繰返し精度の値は、付属する $\varphi$  5 段付きプローブを使用して平面部を高さ測定したと きの値です。直径・最大(小)値・変位・円ピッチ測定の場合は高さ測定と異なり、倣い測定時 に測定力が変化するため、表の値より測定値が大きくなる場合があります。
- $12$  直角度の値は、レバーヘッド (MLH-521) およびミューチェッカ (M-551) を使用してベース基 準面に対して平行に置いた平面部を測定した値です。
- \*3 専用通信ドライバーが必要です。 弊社ホームページからダウンロードできます。http://www.mitutoyo.co.jp 詳細は、取扱説明書を参照してください。
- \*4 エア浮上機種を使用する場合は、JIS1 級以上の定盤を使用してください。表面に傷や凹凸がある と所定の性能が発揮できない場合があります。
- \*5 AC アダプターを使用しても充電池への充電はできません。
- \*6 電池寿命は使用方法によって変動します。 推奨ニッケル水素電池:電池容量 1,900 (mAh) 以上の物

# **5.2** デジマチックデータ出力仕様

### 5.2.1 データフォーマット

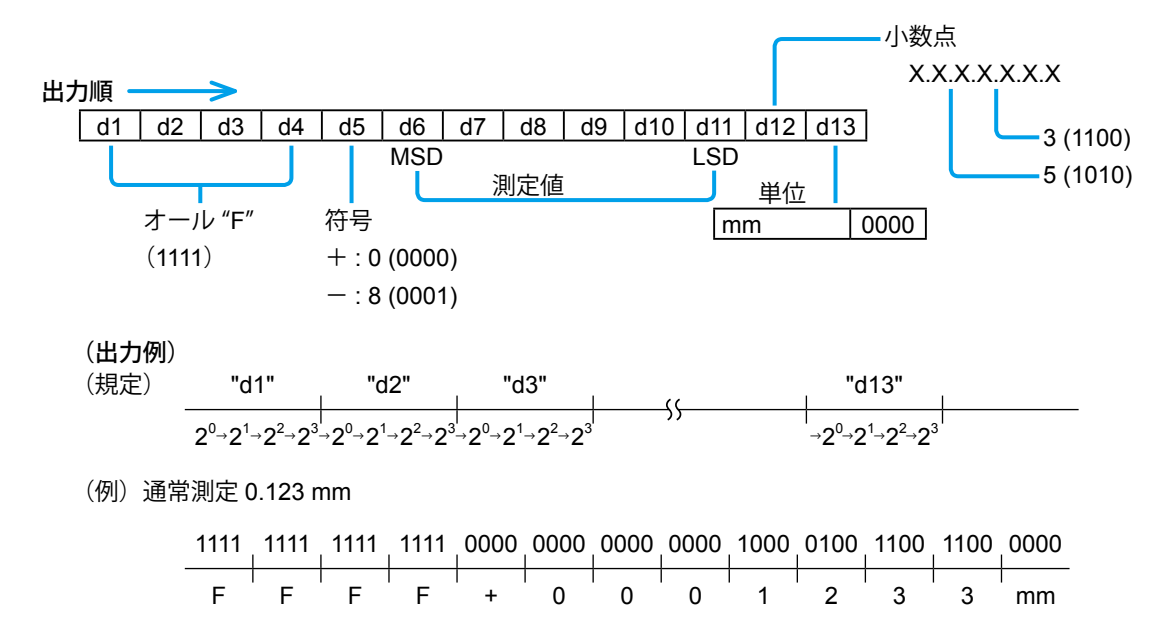

### 5.2.2 コネクター仕様

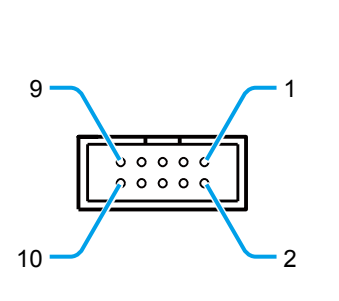

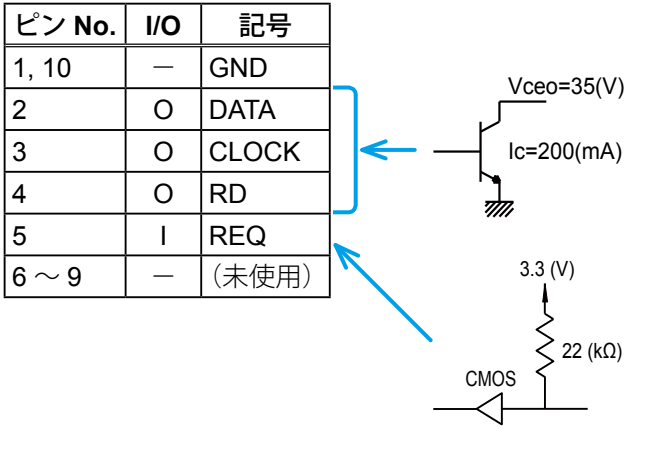

5.2.3 タイミングチャート

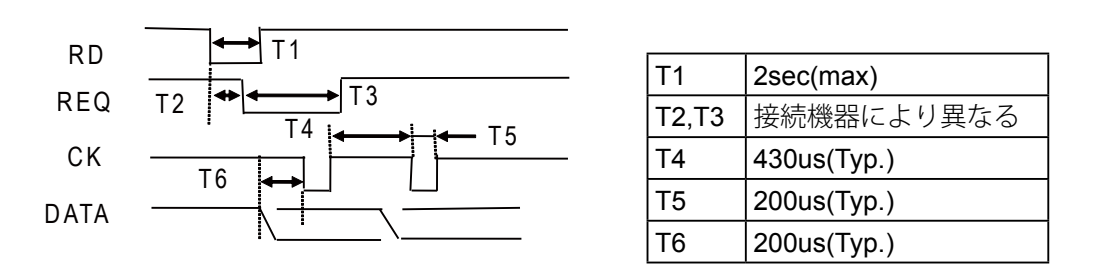

# **5.3 USB** データ出力仕様

### 5.3.1 通信仕様

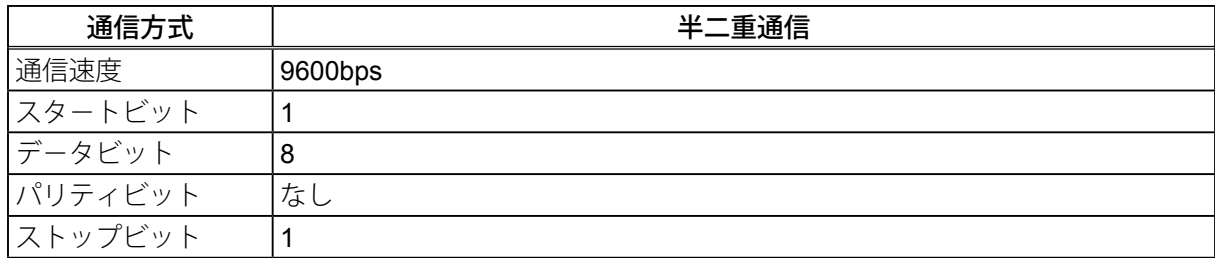

### 5.3.2 データフォーマット

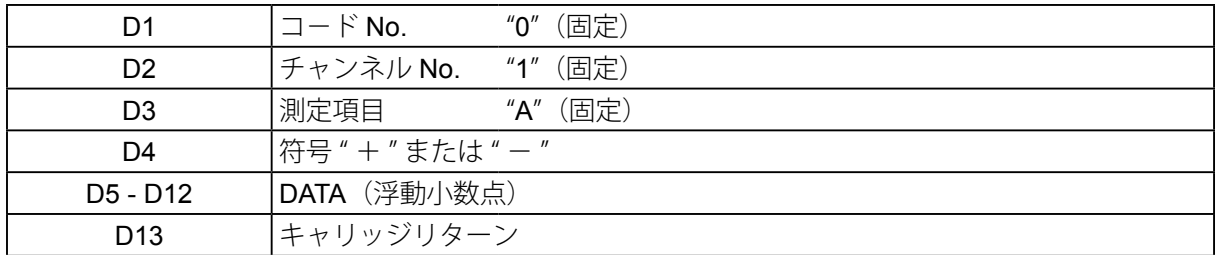

### 5.3.3 コネクター仕様

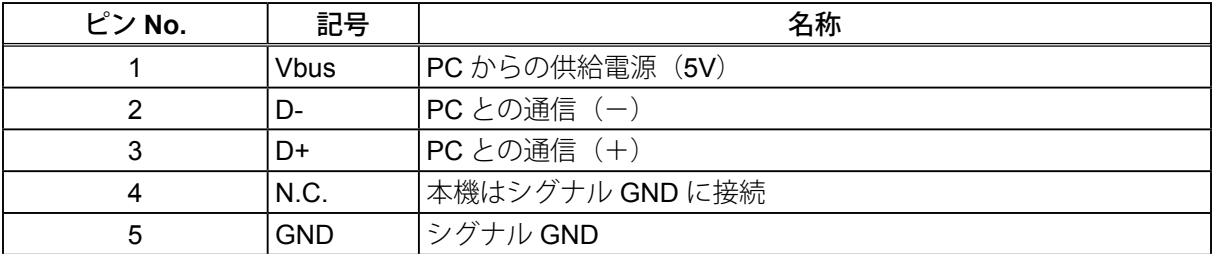

### 5.3.4 データフォーマット例

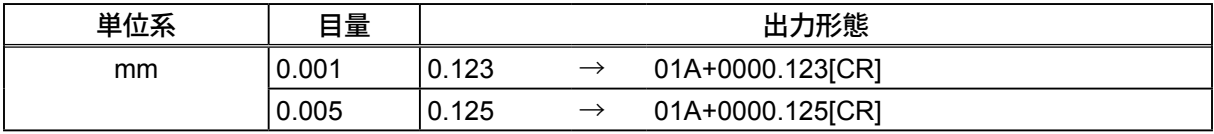

# **5.4** 付属品

■標準付属品

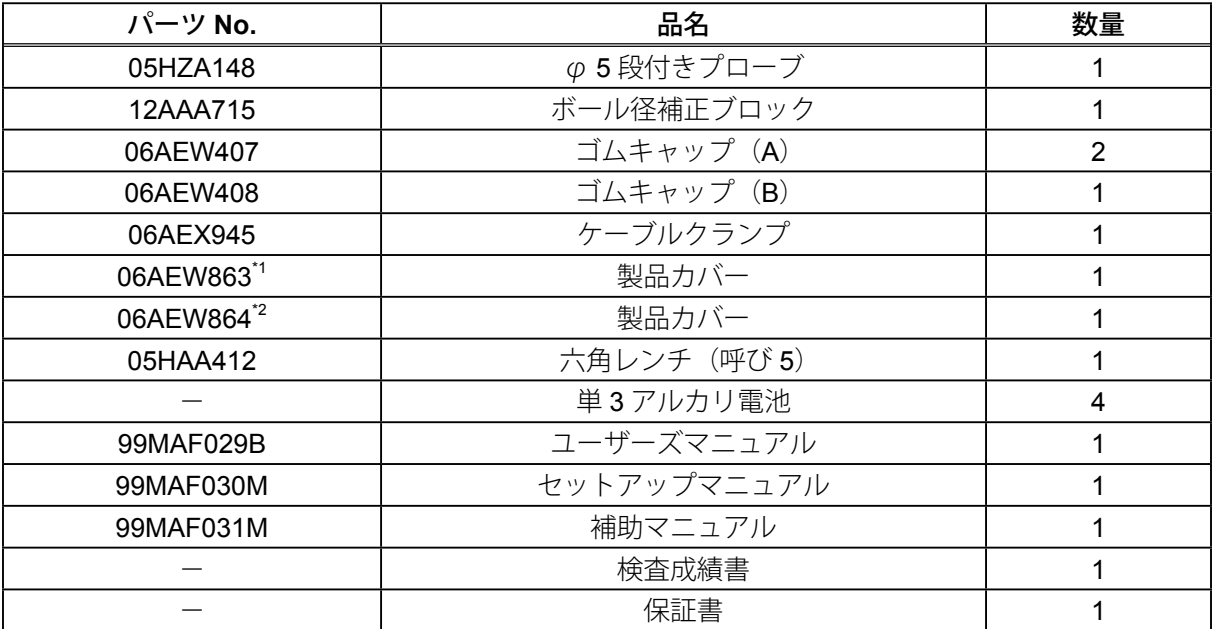

\*1 QMH-350A/QMH-350B のみ

\*2 QMH-600A/QMH-600B のみ

**注記** 付属する電池は、機能や性能を確認するためのものであり、所定の寿命を満足しない場合があります。

#### ■ 輸送用固定部品

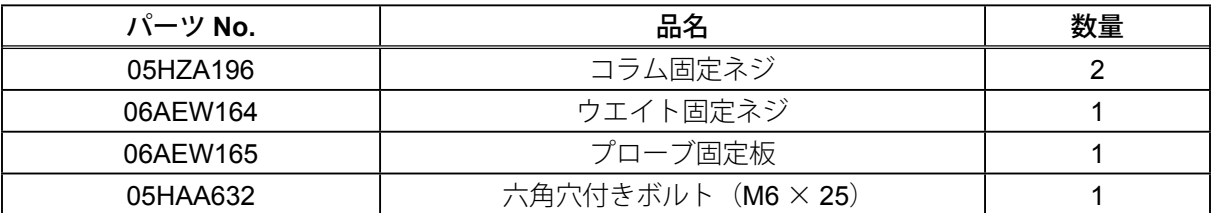

# **5.5** オプション

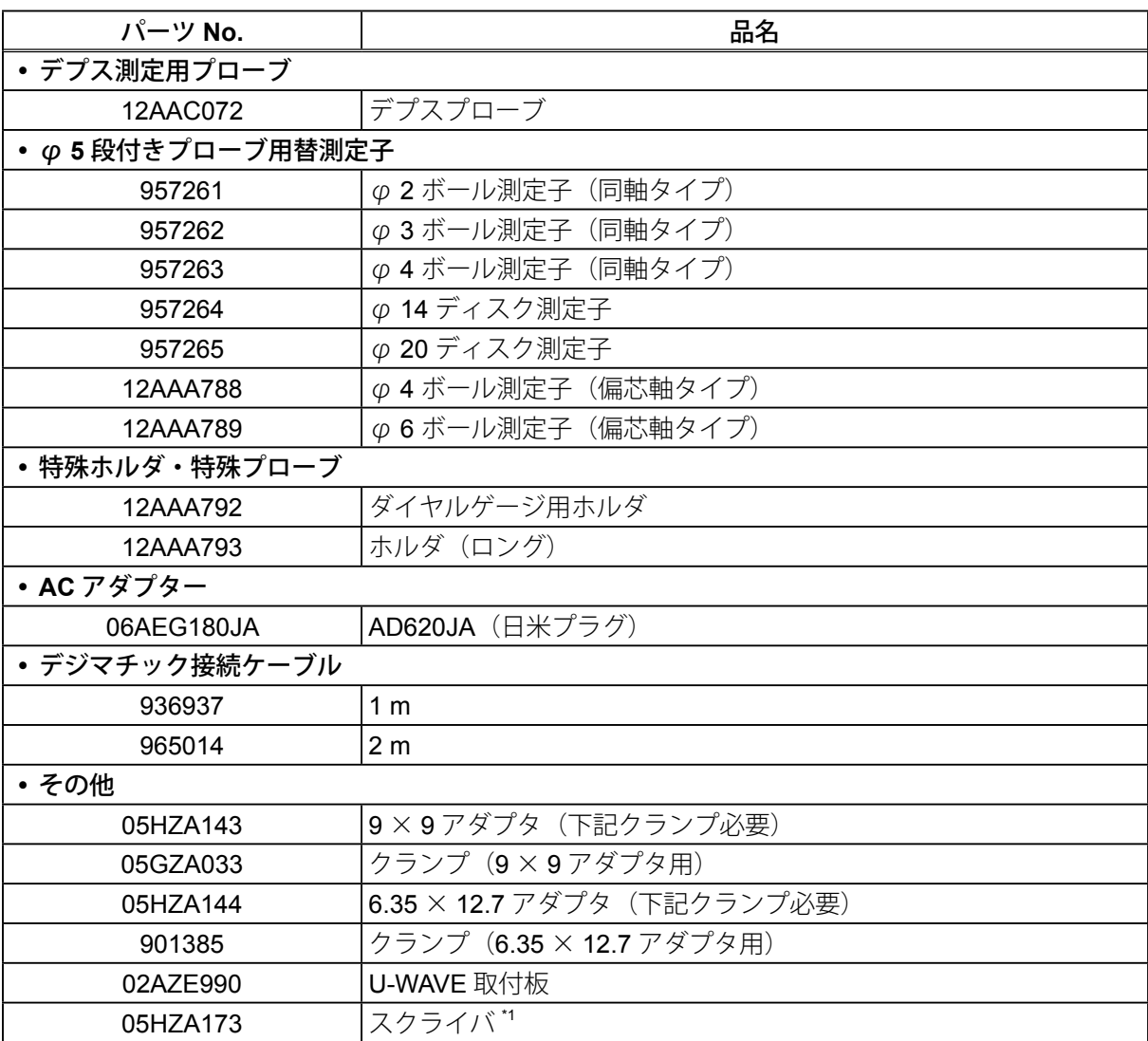

\*1 測定用のため、ケガキには使用できません。

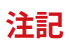

■ → キュンティ<br>
※ <mark>注記</mark> → 使用するプローブ、測定子によっては、ゼロセット時にゲージブロックが必要な場合があります。
## 営業の窓口

2016 年 8 月現在

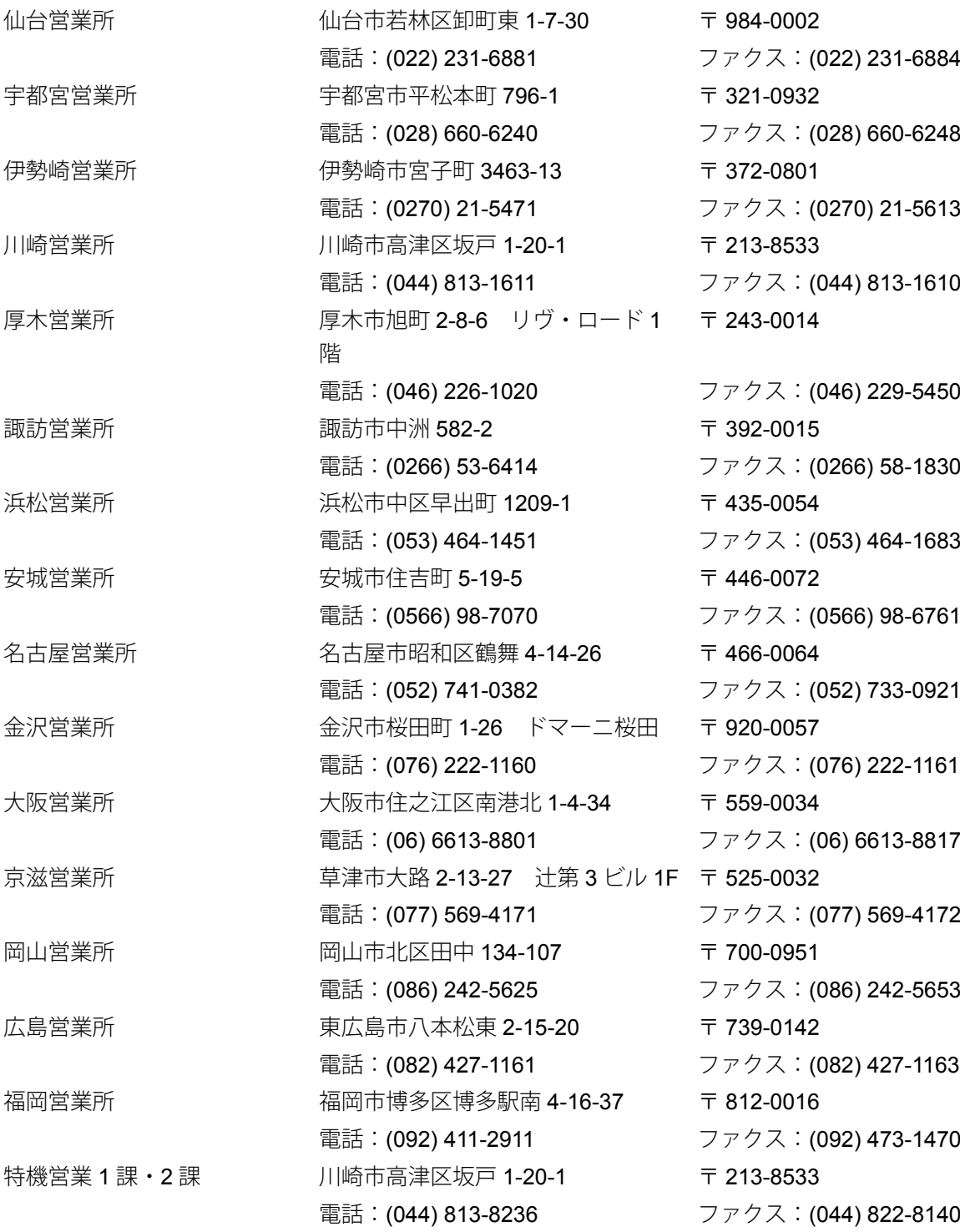

商品の故障及び操作方法に関してのご相談・お問い合わせ カスタマーサポートセンタ

電話:(050) 3786-3214 ファクス:(044) 813-1691

## サービスの窓口

●商品の検査 / 校正及び修理のご依頼は最寄りのサービスセンタの営業担当へ

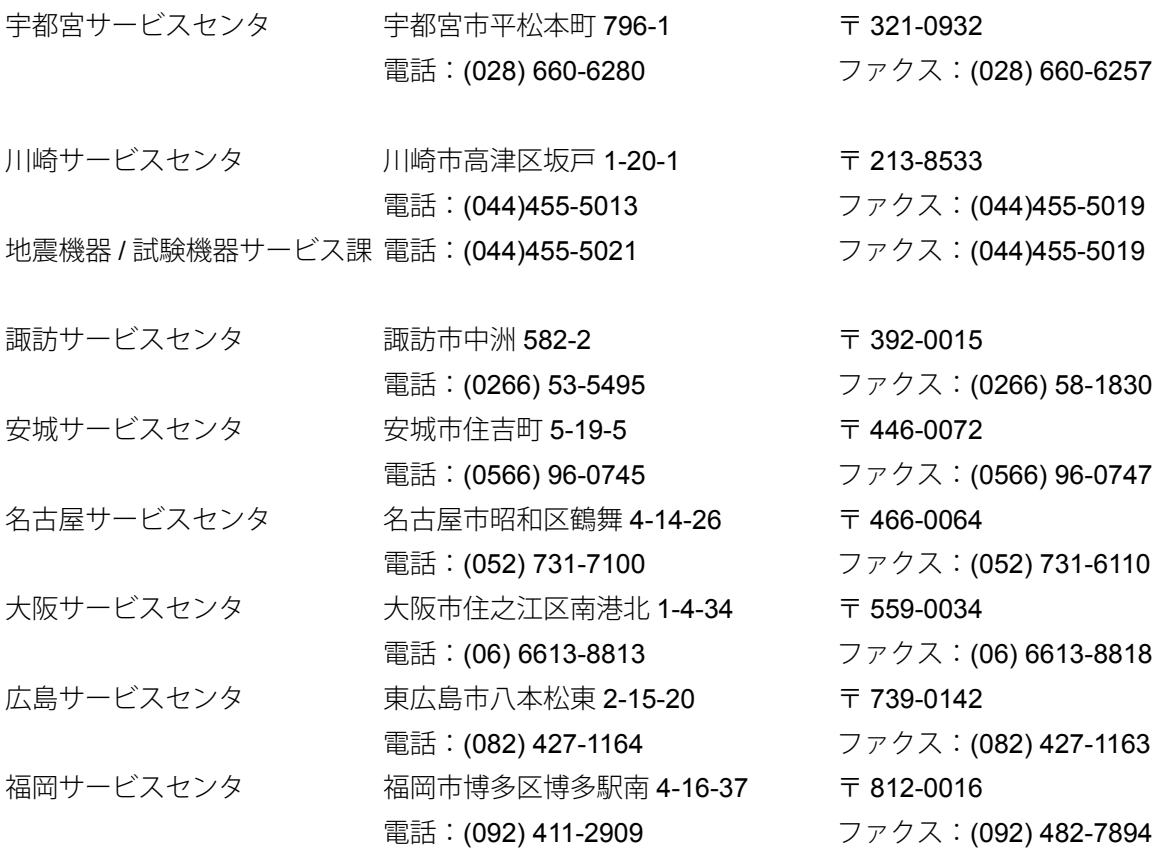

## 改訂履歴

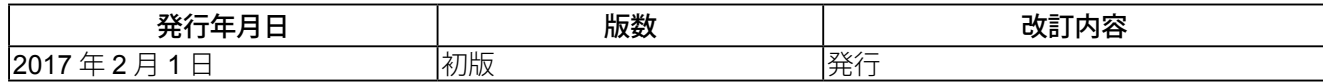

## 株式会社 ミツトヨ

神奈川県川崎市高津区坂戸 1-20-1 〒 213-8533 ホームページ : http://www.mitutoyo.co.jp

Printed in Japan

*No. 99MAF029B*